# Inspiron 15/15R Manual do proprietário

Modelo do computador: Inspiron 3521/5521/5537/3537 Modelo regulamentar: P28F Tipo regulamentar: P28F001/P28F003

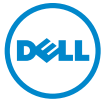

### Notas, Avisos e Advertências

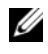

 $\mathscr{U}$  NOTA: NOTA fornece informações importantes para ajudar a utilizar melhor o computador.

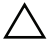

AVISO: Um AVISO indica potenciais danos do hardware ou perda de dados e explica como evitar o problema.

ADVERTÊNCIA: Uma ADVERTÊNCIA alerta para a possibilidade de danos materiais, ferimentos pessoais ou morte.

© 2012–2013 Dell Inc.

\_\_\_\_\_\_\_\_\_\_\_\_\_\_\_\_\_\_\_\_

2013 - 06 Rev. A02

Marcas comerciais utilizadas neste documento: Dell™, o logótipo DELL e Inspiron™ são marcas comerciais da Dell Inc.; Microsoft®, Windows® e o logótipo do botão Iniciar do Windows são marcas comerciais ou marcas registadas da Microsoft Corporation nos Estados Unidos e/ou noutros países; Bluetooth® é uma marca registada propriedade da Bluetooth SIG, Inc. e é utilizada pela Dell sob licença.

## Índice

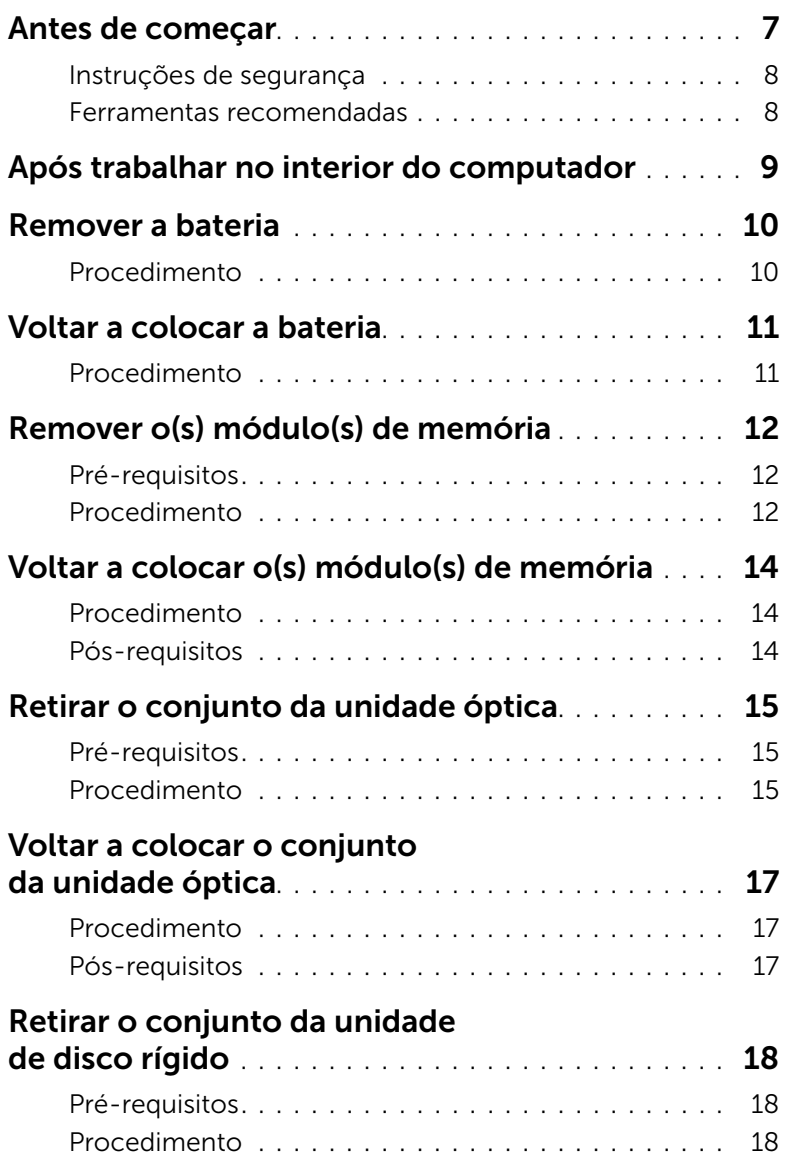

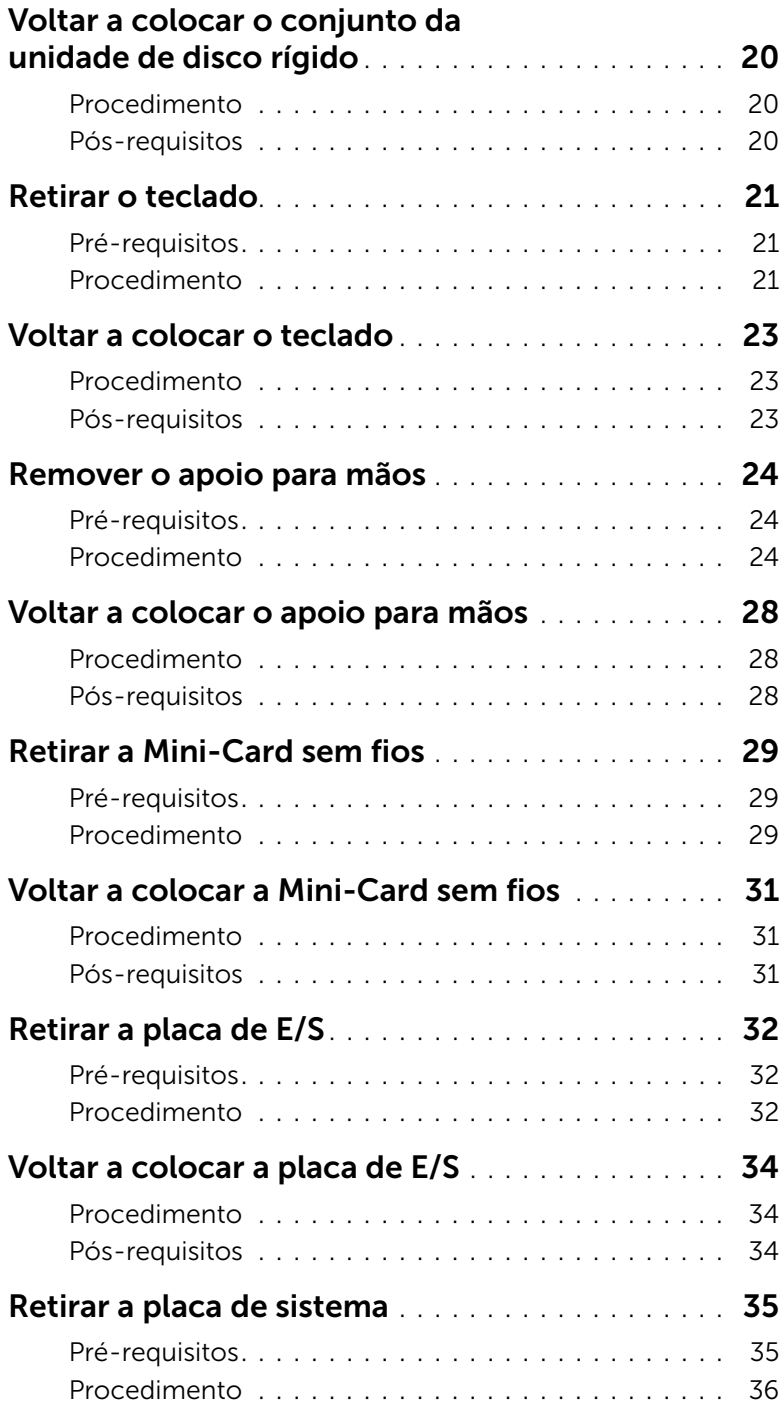

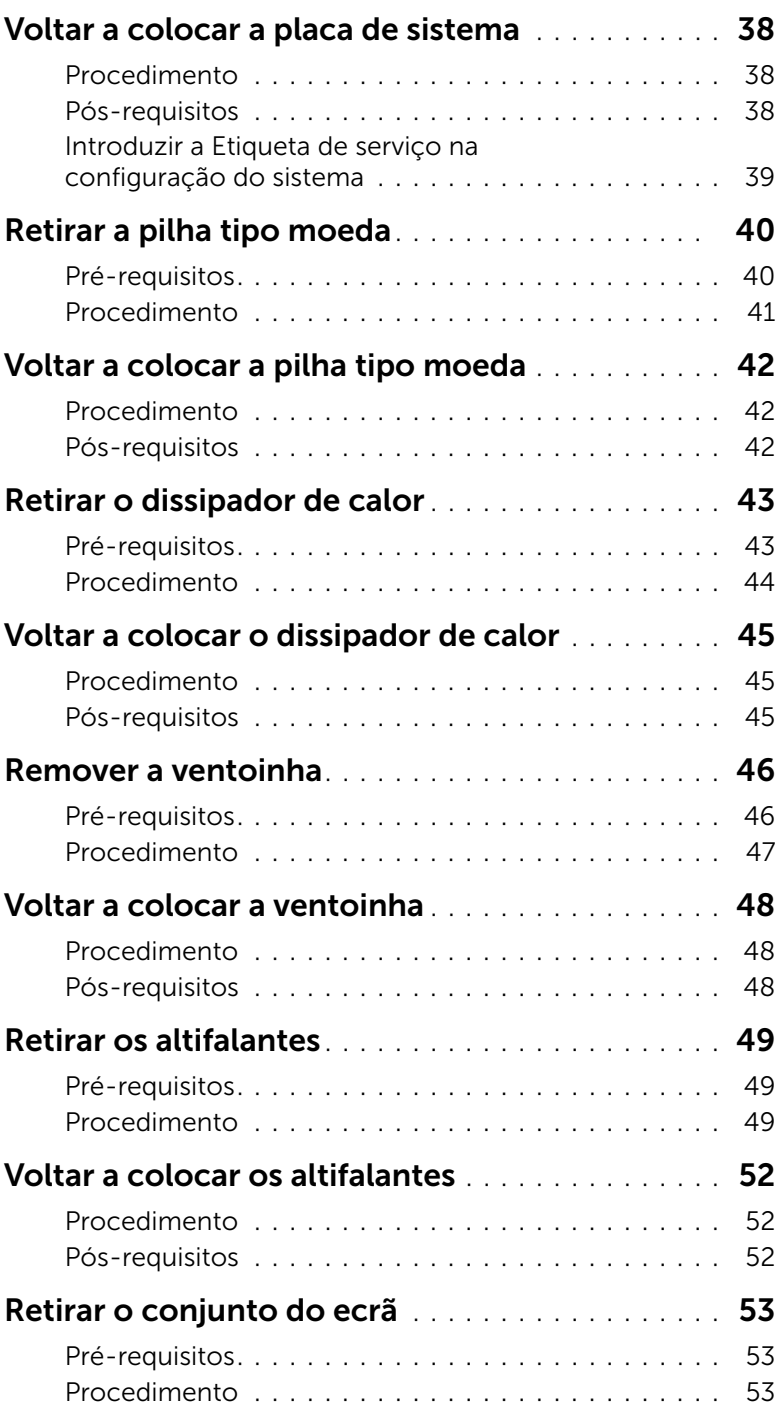

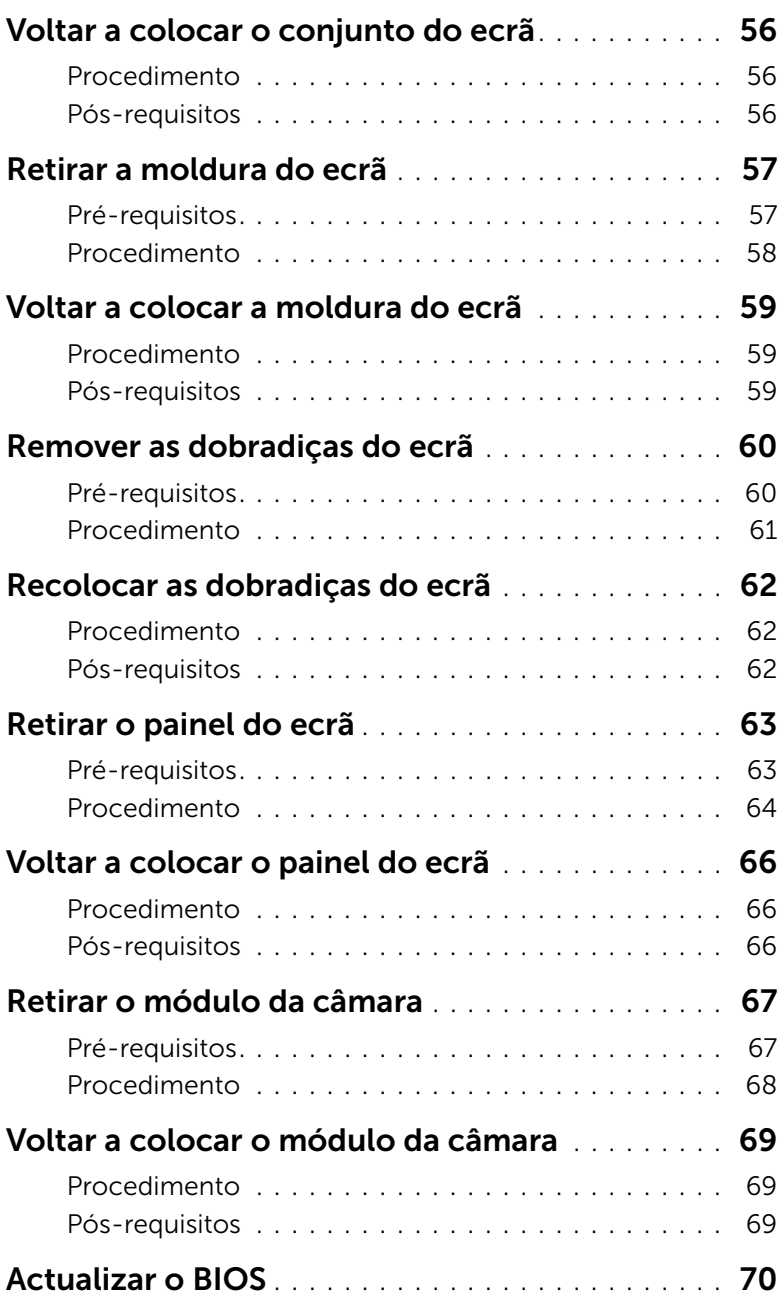

<span id="page-6-1"></span><span id="page-6-0"></span>AVISO: Para evitar a perda de dados, guarde e feche todos os ficheiros abertos e saia de todos os programas abertos antes de desligar o computador.

- 1 Guarde e feche todos os ficheiros abertos e saia de todos os programas abertos.
- 2 Remova quaisquer cartões multimédia e discos ópticos do computador.
- 3 Siga as instruções para desligar o computador de acordo com o sistema operativo instalado no computador.
	- *Windows 8:* Mova o ponteiro do rato para o canto superior/inferior direito do ecrã para abrir a barra lateral dos Atalhos e, em seguida, clique em **Definições→ Energia→** Encerrar.
	- *Windows 7:*

Clique em Iniciar<sup>(+)</sup> e clique em Encerrar.

O Microsoft Windows irá encerrar e o seu computador desligar-se-á.

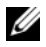

 $\mathscr{U}$  NOTA: Caso esteja a utilizar outro sistema operativo, consulte a respectiva documentação para obter as instruções de encerramento.

- 4 Desligue o computador e todos os dispositivos a ele ligados das respectivas tomadas eléctricas.
- 5 Desconecte a totalidade de cabos de telefone, rede e dispositivos ligados ao computador.

**NOTA:** As imagens apresentadas neste documento podem não representar exactamente o seu computador, dependendo da configuração encomendada.

### <span id="page-7-0"></span>Instruções de segurança

Utilize as directrizes de segurança seguintes para ajudar a proteger o computador de potenciais danos e para ajudar a assegurar a sua segurança pessoal.

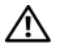

ADVERTÊNCIA: Antes de trabalhar no interior do computador, leia as informações de segurança fornecidas com o mesmo. Para obter informações adicionais sobre os melhores procedimentos de segurança, consulte a página inicial da conformidade de regulamentos em dell.com/regulatory\_compliance.

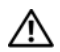

 $\bigwedge$  ADVERTÊNCIA: Desconecte a totalidade das fontes de alimentação eléctrica antes de proceder à abertura de tampas ou painéis do computador. Após terminar os trabalhos no interior do computador, apenas conecte a fonte de alimentação eléctrica após ter colocado a totalidade das tampas, painéis e parafusos.

 $\wedge$  AVISO: Apenas um técnico qualificado e especializado tem autorização para retirar a tampa do computador e aceder a quaisquer componentes no interior do mesmo. Consulte as instruções de segurança para obter informações completas sobre precauções de segurança, procedimentos efectuados no interior do computador e protecção contra descargas electrostáticas.

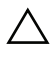

AVISO: Para evitar danos no computador, certifique-se que a superfície de trabalho é plana e se encontra limpa.

AVISO: Quando desligar um cabo, puxe pelo respectivo conector ou pela patilha e não pelo próprio cabo. Alguns dos cabos apresentam conectores com patilhas de bloqueio ou parafusos de orelhas os quais terá de libertar antes de desconectar o cabo. Ao desconectar os cabos, faça-o em alinhamento com a direcção de encaixe, para evitar dobrar os pinos de contacto. Ao conectar os cabos, certifiquese que os conectores e portas estão correctamente orientados e alinhados.

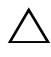

 $\triangle$  AVISO: Para desligar um cabo de rede, desligue primeiro o cabo do computador e, em seguida, desligue o cabo do dispositivo de rede.

AVISO: Antes de tocar em qualquer parte interior do computador, ligue-se à terra tocando numa superfície metálica não pintada, tal como o metal na parte posterior do computador. Enquanto trabalha, toque periodicamente numa superfície metálica não pintada para dissipar a electricidade estática, uma vez que esta pode danificar os componentes internos.

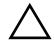

AVISO: Para evitar danos nos componentes e placas, pegue-os pelas extremidades, evitando tocar nos pinos e contactos eléctricos.

### <span id="page-7-1"></span>Ferramentas recomendadas

Os procedimentos descritos neste documento podem requerer as seguintes ferramentas:

- Chave de parafusos Philips
- Instrumento de plástico pontiagudo

### <span id="page-8-1"></span><span id="page-8-0"></span>Após trabalhar no interior do computador

Depois de terminar os procedimentos de substituição de componentes, certifique-se de que:

- Volte a colocar todos os parafusos e certifique-se de que não existem parafusos soltos no interior do computador.
- Ligue todos os dispositivos externos, cabos, placas e outros componentes que tenha retirado antes de trabalhar no interior do computador.
- Ligue o computador e todos os dispositivos anexados às respectivas tomadas eléctricas.

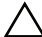

 $\sqrt{2}$  AVISO: Antes de ligar o computador, volte a colocar todos os parafusos e certifique-se de que não existem parafusos soltos no computador. Se não o fizer poderá danificar o computador.

### <span id="page-9-2"></span><span id="page-9-0"></span>Remover a bateria

 $\sqrt{N}$  ADVERTÊNCIA: Antes de trabalhar no interior do computador, leia as informações de segurança fornecidas com a máquina e siga os passos apresentados em ["Antes](#page-6-1)  [de começar" na página 7](#page-6-1). Após trabalhar no interior do computador, siga os procedimentos em ["Após trabalhar no interior do computador" na página 9](#page-8-1). Para obter informações adicionais sobre os melhores procedimentos de segurança, consulte a página inicial da conformidade de regulamentos em dell.com/regulatory\_compliance.

- <span id="page-9-1"></span>1 Feche o ecrã e vire o computador ao contrário.
- 2 Faca deslizar os tricos da bateria enm cada extremidade do compartimento da bateria para a posição de desbloqueio. Ouvirá um clique quando a bateria estiver desbloqueada.
- 3 Levante a bateria e retire-a da base do computador.

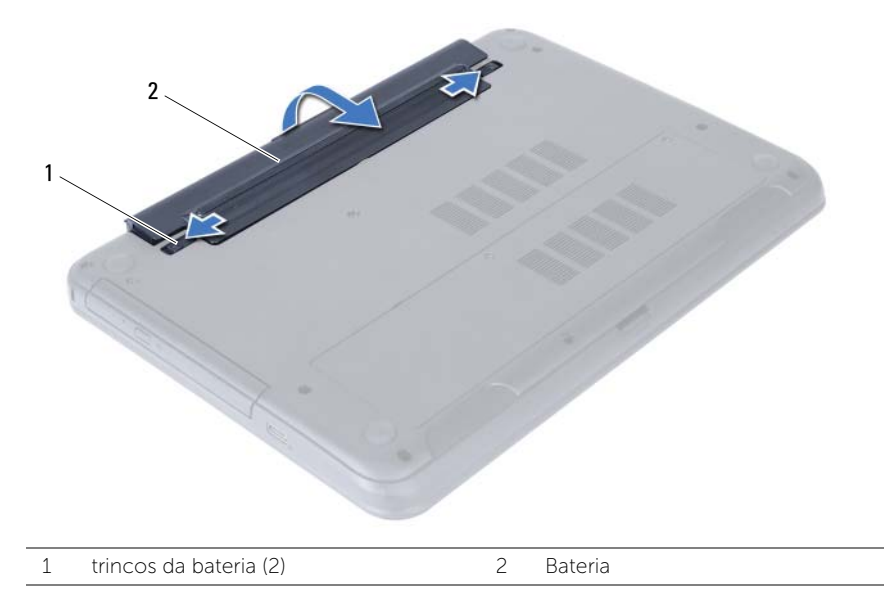

- 4 Volte o computador ao contrário e abra o ecrão mais possível.
- 5 Após desligar o computador, prima continuamente o botão de alimentação durante 5 segundos para ligar a placa de sistema à terra.

### <span id="page-10-2"></span><span id="page-10-0"></span>Voltar a colocar a bateria

 $\sqrt{\phantom{a}}\phantom{a}$  ADVERTÊNCIA: Antes de trabalhar no interior do computador, leia as informações de segurança fornecidas com a máquina e siga os passos apresentados em ["Antes](#page-6-1)  [de começar" na página 7](#page-6-1). Após trabalhar no interior do computador, siga os procedimentos em ["Após trabalhar no interior do computador" na página 9](#page-8-1). Para obter informações adicionais sobre os melhores procedimentos de segurança, consulte a página inicial da conformidade de regulamentos em dell.com/regulatory\_compliance.

### <span id="page-10-1"></span>Procedimento

Alinhe as patilhas na bateria com as ranhuras do compartimento da bateria e encaixe a bateria no devido lugar.

### <span id="page-11-5"></span><span id="page-11-0"></span>Remover o(s) módulo(s) de memória

 $\sqrt{N}$  ADVERTÊNCIA: Antes de trabalhar no interior do computador, leia as informações de segurança fornecidas com a máquina e siga os passos apresentados em ["Antes](#page-6-1)  [de começar" na página 7](#page-6-1). Após trabalhar no interior do computador, siga os procedimentos em ["Após trabalhar no interior do computador" na página 9](#page-8-1). Para obter informações adicionais sobre os melhores procedimentos de segurança, consulte a página inicial da conformidade de regulamentos em dell.com/regulatory\_compliance.

### <span id="page-11-1"></span>Pré-requisitos

Remova a bateria. Consulte ["Remover a bateria" na página 10.](#page-9-2)

#### <span id="page-11-2"></span>Procedimento

- <span id="page-11-3"></span>1 Desaperte os parafusos integrados que fixam a tampa do módulo de memória à base do computador.
- <span id="page-11-4"></span>2 Com as pontas dos dedos, levante a tampa do módulo de memória para fora dos encaixes na base do computador.

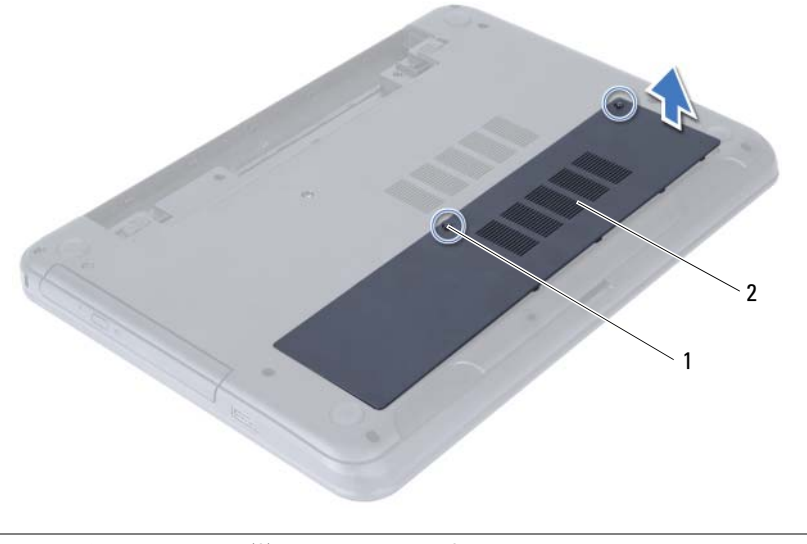

1 parafusos integrados (2) 2 tampa do módulo de memória

- 3 Utilize as pontas dos dedos para abrir cuidadosamente os ganchos de fixação em cada uma das extremidades do conector do módulo de memória até que o módulo de memória fique visível.
- 4 Faça deslizar e retire o módulo de memória do respectivo conector.

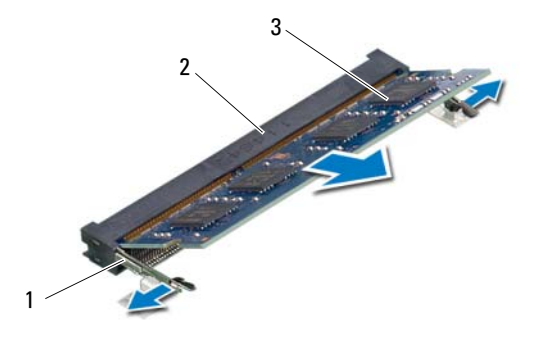

- 1 grampos de segurança (2)  $\overline{2}$  conector do módulo de memória
- 3 módulo de memória

### <span id="page-13-5"></span><span id="page-13-0"></span>Voltar a colocar o(s) módulo(s) de memória

AN ADVERTÊNCIA: Antes de trabalhar no interior do computador, leia as informações de segurança fornecidas com a máquina e siga os passos apresentados em ["Antes](#page-6-1)  [de começar" na página 7](#page-6-1). Após trabalhar no interior do computador, siga os procedimentos em ["Após trabalhar no interior do computador" na página 9](#page-8-1). Para obter informações adicionais sobre os melhores procedimentos de segurança, consulte a página inicial da conformidade de regulamentos em dell.com/regulatory\_compliance.

#### <span id="page-13-1"></span>Procedimento

- 1 Alinhe o entalhe no módulo de memória com a patilha no conector do módulo de memória.
- 2 Faça deslizar o módulo de memória para dentro do conector num ângulo de 45 graus e pressione o módulo para baixo até encaixar no lugar.

<span id="page-13-3"></span> $\mathbb Z$  NOTA: Se não ouvir um estalido, retire o módulo de memória e volte a instalá-lo.

- 3 Faça deslizar as patilhas da tampa do módulo de memória para os encaixes na base do computador e pressione-a cuidadosamente no respectivo lugar.
- <span id="page-13-4"></span>4 Aperte os parafusos integrados que fixam a tampa do módulo à base do computador.

#### <span id="page-13-2"></span>Pós-requisitos

Substitua a bateria. Consulte ["Voltar a colocar a bateria" na página 11](#page-10-2).

### <span id="page-14-5"></span><span id="page-14-0"></span>Retirar o conjunto da unidade óptica

 $\sqrt{N}$  ADVERTÊNCIA: Antes de trabalhar no interior do computador, leia as informações de segurança fornecidas com a máquina e siga os passos apresentados em ["Antes](#page-6-1)  [de começar" na página 7](#page-6-1). Após trabalhar no interior do computador, siga os procedimentos em ["Após trabalhar no interior do computador" na página 9](#page-8-1). Para obter informações adicionais sobre os melhores procedimentos de segurança, consulte a página inicial da conformidade de regulamentos em dell.com/regulatory\_compliance.

#### <span id="page-14-1"></span>Pré-requisitos

Remova a bateria. Consulte ["Remover a bateria" na página 10.](#page-9-2)

#### <span id="page-14-2"></span>Procedimento

- <span id="page-14-4"></span><span id="page-14-3"></span>1 Retire o parafuso que fixa o conjunto da unidade óptica à base do computador.
- 2 Com a ponta dos dedos, faça deslizar o conjunto da unidade óptica para fora do respectivo compartimento.

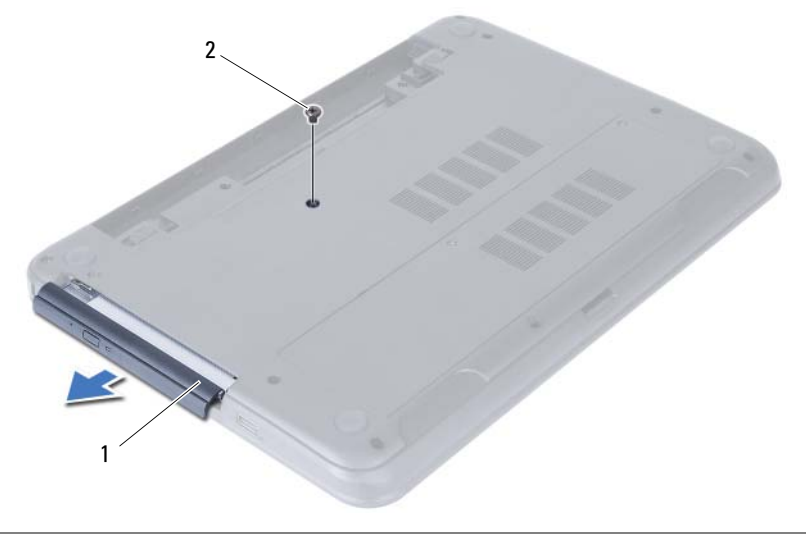

1 conjunto da unidade óptica  $\overline{2}$  parafuso

- 3 Remova os parafusos que fixam o suporte da unidade óptica ao conjunto da unidade.
- 4 Retire o suporte da unidade óptica do conjunto da unidade.
- 5 Com cuidado, levante a moldura da unidade óptica e retire-a do conjunto da unidade óptica.

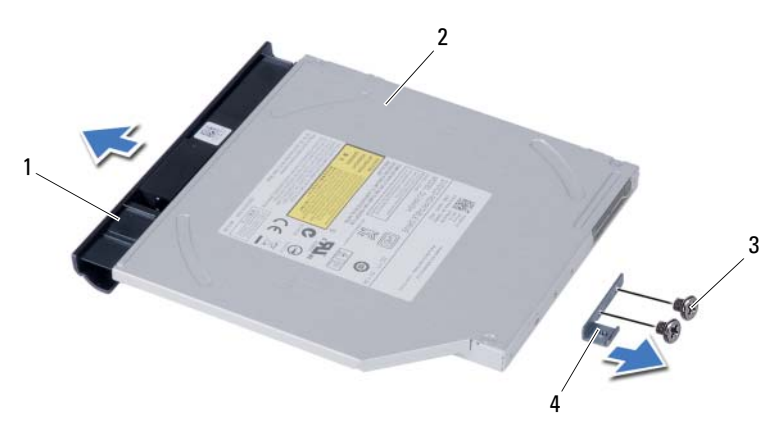

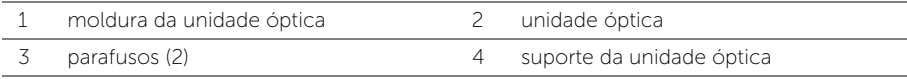

### <span id="page-16-5"></span><span id="page-16-0"></span>Voltar a colocar o conjunto da unidade óptica

 $\hat{A}$  ADVERTÊNCIA: Antes de trabalhar no interior do computador, leia as informações de segurança fornecidas com a máquina e siga os passos apresentados em ["Antes](#page-6-1)  [de começar" na página 7](#page-6-1). Após trabalhar no interior do computador, siga os procedimentos em ["Após trabalhar no interior do computador" na página 9](#page-8-1). Para obter informações adicionais sobre os melhores procedimentos de segurança, consulte a página inicial da conformidade de regulamentos em dell.com/regulatory\_compliance.

#### <span id="page-16-1"></span>Procedimento

- 1 Alinhe as patilhas na moldura da unidade óptica com os encaixes na unidade óptica e encaixe a moldura.
- 2 Alinhe os orifícios dos parafusos no suporte da unidade óptica com os orifícios dos parafusos no conjunto da unidade óptica.
- 3 Volte a colocar os parafusos que fixam o suporte da unidade óptica ao conjunto da unidade óptica.
- <span id="page-16-3"></span>4 Faça deslizar o conjunto da unidade óptica para dentro do respectivo compartimento e alinhe o orifício do parafuso no suporte da unidade óptica com o respectivo orifício na base do computador.
- <span id="page-16-4"></span>5 Volte a colocar o parafuso que fixa o conjunto da unidade óptica à base do computador.

### <span id="page-16-2"></span>Pós-requisitos

Substitua a bateria. Consulte ["Voltar a colocar a bateria" na página 11](#page-10-2).

### <span id="page-17-4"></span><span id="page-17-0"></span>Retirar o conjunto da unidade de disco rígido

 $\bigwedge$  ADVERTÊNCIA: Antes de trabalhar no interior do computador, leia as informações de segurança fornecidas com a máquina e siga os passos apresentados em ["Antes](#page-6-1)  [de começar" na página 7](#page-6-1). Após trabalhar no interior do computador, siga os procedimentos em ["Após trabalhar no interior do computador" na página 9](#page-8-1). Para obter informações adicionais sobre os melhores procedimentos de segurança, consulte a página inicial da conformidade de regulamentos em dell.com/regulatory\_compliance.

 AVISO: Para evitar perda de dados, não retire a unidade de disco rígido enquanto o computador estiver em estado de suspensão ou ligado.

 AVISO: As unidades de disco rígido são extremamente frágeis. Tenha muito cuidado quando manusear a unidade de disco rígido.

#### <span id="page-17-1"></span>Pré-requisitos

- 1 Remova a bateria. Consulte ["Remover a bateria" na página 10](#page-9-2).
- 2 Siga as instruções do [etapa 1](#page-11-3) ao [etapa 2](#page-11-4) em ["Remover o\(s\) módulo\(s\) de memória"](#page-11-5)  [na página 12](#page-11-5).

- <span id="page-17-3"></span><span id="page-17-2"></span>1 Retire os parafusos que fixam o conjunto da unidade de disco rígido à base do computador.
- 2 Faça deslizar o conjunto da unidade de disco rígido para o desligar da placa de sistema.

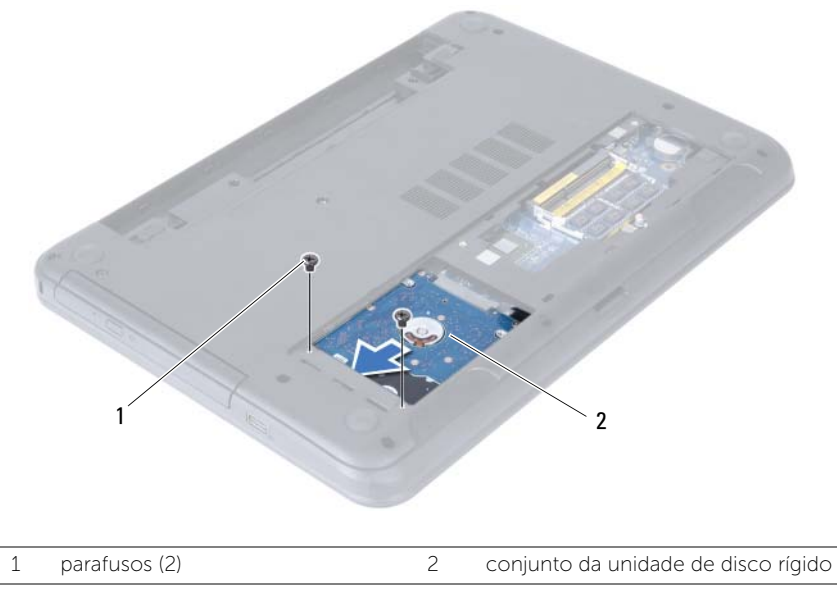

<span id="page-18-0"></span>3 Utilizando a patilha, levante o conjunto da unidade de disco rígido da base do computador.

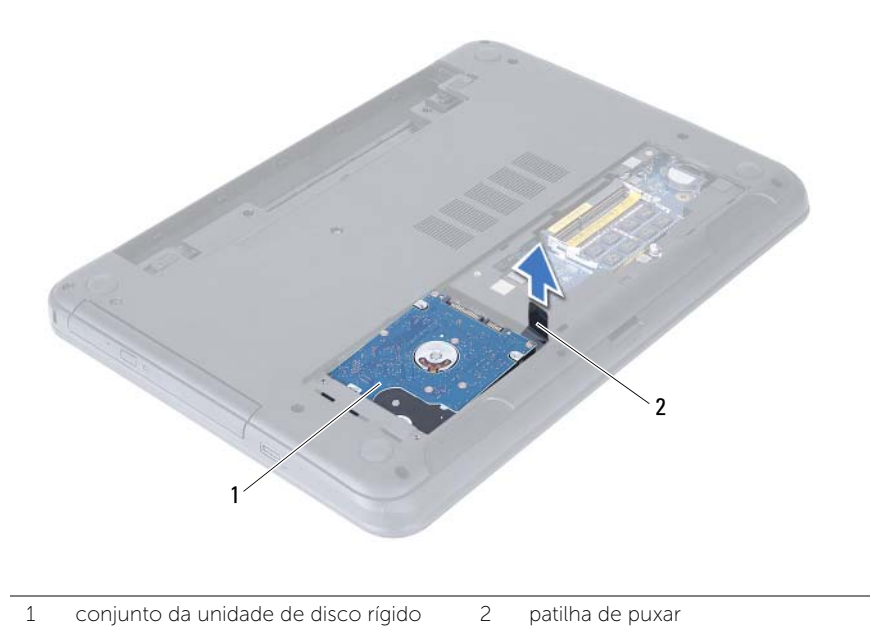

- 4 Retire os parafusos que fixam o suporte da unidade de disco rígido à unidade.
- 
- 5 Levante o suporte da unidade de disco rígido para o remover da unidade.

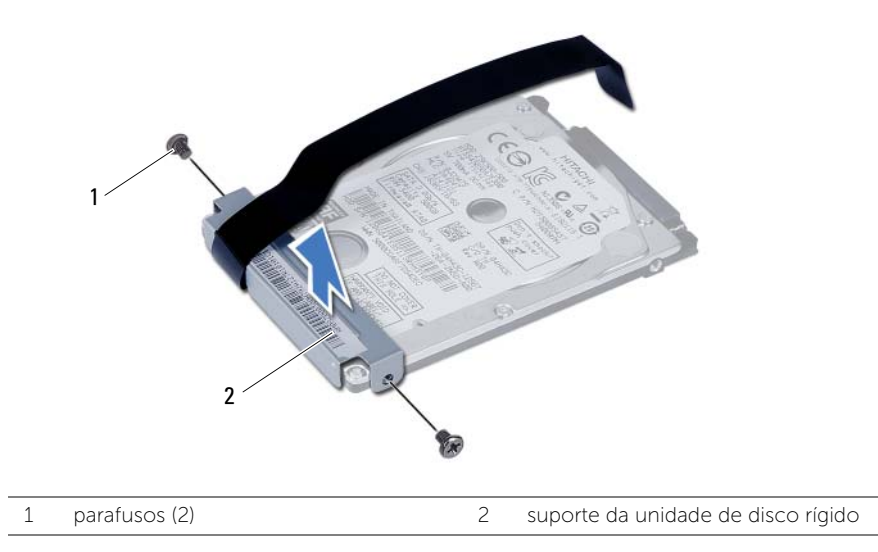

### <span id="page-19-5"></span><span id="page-19-0"></span>Voltar a colocar o conjunto da unidade de disco rígido

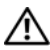

 $\hat{A}$  ADVERTÊNCIA: Antes de trabalhar no interior do computador, leia as informações de segurança fornecidas com a máquina e siga os passos apresentados em ["Antes](#page-6-1)  [de começar" na página 7](#page-6-1). Após trabalhar no interior do computador, siga os procedimentos em ["Após trabalhar no interior do computador" na página 9](#page-8-1). Para obter informações adicionais sobre os melhores procedimentos de segurança, consulte a página inicial da conformidade de regulamentos em dell.com/regulatory\_compliance.

AVISO: As unidades de disco rígido são extremamente frágeis. Tenha muito cuidado quando manusear a unidade de disco rígido.

### <span id="page-19-1"></span>Procedimento

- 1 Alinhe os orifícios dos parafusos do suporte da unidade de disco rígido com os orifícios dos parafusos na unidade de disco rígido.
- 2 Recoloque os parafusos que fixam o suporte da unidade de disco rígido à unidade de disco rígido.
- <span id="page-19-3"></span>**3** Coloque o conjunto da unidade de disco rígido no respectivo compartimento.
- 4 Faça deslizar o conjunto da unidade de disco rígido para o ligar à placa de sistema.
- <span id="page-19-4"></span>5 Coloque os parafusos que fixam o conjunto da unidade de disco rígido à base do computador.

- <span id="page-19-2"></span>1 Siga as instruções do [etapa 3](#page-13-3) ao [etapa 4](#page-13-4) em ["Voltar a colocar o\(s\) módulo\(s\) de](#page-13-5)  [memória" na página 14.](#page-13-5)
- 2 Substitua a bateria. Consulte ["Voltar a colocar a bateria" na página 11.](#page-10-2)

### <span id="page-20-3"></span><span id="page-20-0"></span>Retirar o teclado

 $\sqrt{N}$  ADVERTÊNCIA: Antes de trabalhar no interior do computador, leia as informações de segurança fornecidas com a máquina e siga os passos apresentados em ["Antes](#page-6-1)  [de começar" na página 7](#page-6-1). Após trabalhar no interior do computador, siga os procedimentos em ["Após trabalhar no interior do computador" na página 9](#page-8-1). Para obter informações adicionais sobre os melhores procedimentos de segurança, consulte a página inicial da conformidade de regulamentos em dell.com/regulatory\_compliance.

### <span id="page-20-1"></span>Pré-requisitos

<span id="page-20-2"></span>Remova a bateria. Consulte ["Remover a bateria" na página 10.](#page-9-2)

- 1 Volte o computador ao contrário e abra o ecrão mais possível.
- 2 Utilizando um instrumento aguçado em plástico, solte o teclado das patilhas no conjunto do apoio para as mãos.
- 3 Levante e faça deslizar o teclado na direcção do ecrã para libertar o teclado do conjunto do apoio para as mãos.
- 4 Vire o teclado ao contrário e coloque-o sobre o conjunto do apoio para as mãos.

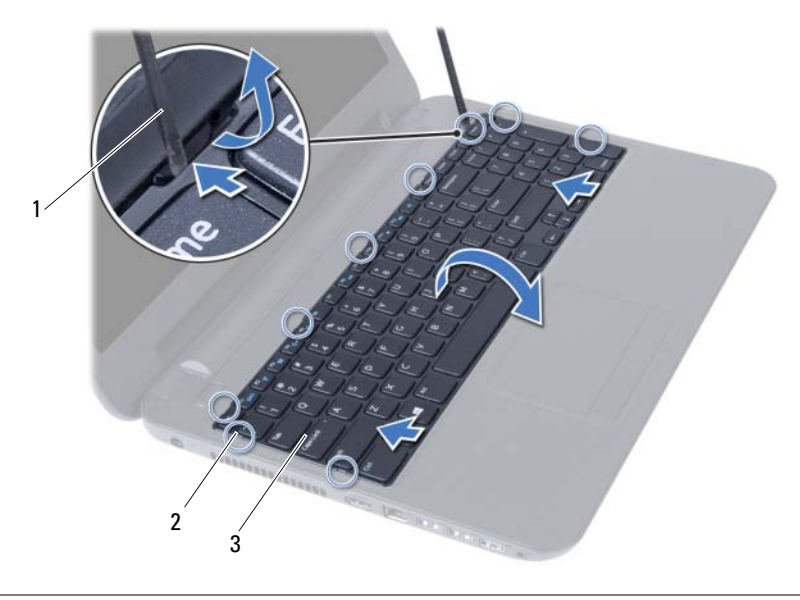

- 1 instrumento de plástico pontiagudo 2 patilhas (9)
- 3 teclado
- Levante o trinco do conector e desligue o cabo do teclado da placa de sistema.
- Levante o teclado e remova-o do conjunto do apoio para as mãos.

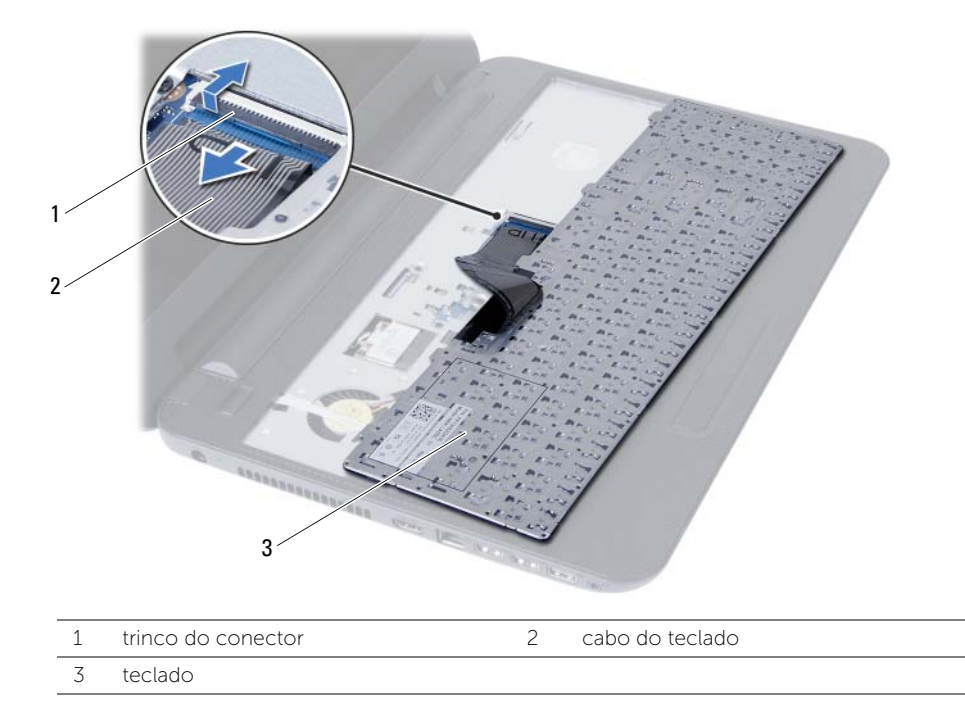

### <span id="page-22-3"></span><span id="page-22-0"></span>Voltar a colocar o teclado

 $\hat{A}$  ADVERTÊNCIA: Antes de trabalhar no interior do computador, leia as informações de segurança fornecidas com a máquina e siga os passos apresentados em ["Antes](#page-6-1)  [de começar" na página 7](#page-6-1). Após trabalhar no interior do computador, siga os procedimentos em ["Após trabalhar no interior do computador" na página 9](#page-8-1). Para obter informações adicionais sobre os melhores procedimentos de segurança, consulte a página inicial da conformidade de regulamentos em dell.com/regulatory\_compliance.

### <span id="page-22-1"></span>Procedimento

- 1 Faça deslizar o cabo do teclado para dentro do conector na placa de sistema e prima o trinco do conector para fixar o cabo.
- 2 Faça deslizar as patilhas no teclado para dentro das ranhuras do conjunto do apoio para as mãos e coloque o teclado no conjunto do apoio para as mãos.
- 3 Prima cuidadosamente em volta das extremidades do teclado para o fixar sob as patilhas do conjunto do apoio para as mãos.

### <span id="page-22-2"></span>Pós-requisitos

Substitua a bateria. Consulte ["Voltar a colocar a bateria" na página 11](#page-10-2).

### <span id="page-23-2"></span><span id="page-23-0"></span>Remover o apoio para mãos

 $\hat{A}$  ADVERTÊNCIA: Antes de trabalhar no interior do computador, leia as informações de segurança fornecidas com a máquina e siga os passos apresentados em ["Antes](#page-6-1)  [de começar" na página 7](#page-6-1). Após trabalhar no interior do computador, siga os procedimentos em ["Após trabalhar no interior do computador" na página 9](#page-8-1). Para obter informações adicionais sobre os melhores procedimentos de segurança, consulte a página inicial da conformidade de regulamentos em dell.com/regulatory\_compliance.

### <span id="page-23-1"></span>Pré-requisitos

- 1 Remova a bateria. Consulte ["Remover a bateria" na página 10](#page-9-2).
- 2 Siga as instruções do [etapa 1](#page-11-3) ao [etapa 2](#page-11-4) em ["Remover o\(s\) módulo\(s\) de memória"](#page-11-5)  [na página 12](#page-11-5).
- 3 Siga as instruções do [etapa 1](#page-14-3) ao [etapa 2](#page-14-4) em ["Retirar o conjunto da unidade óptica"](#page-14-5)  [na página 15](#page-14-5).
- 4 Retire o teclado. Consulte ["Retirar o teclado" na página 21](#page-20-3).

- <span id="page-24-0"></span>1 Feche o ecrã e vire o computador ao contrário.
- 2 Retire os parafusos que fixam o apoio para mãos à base do computador.

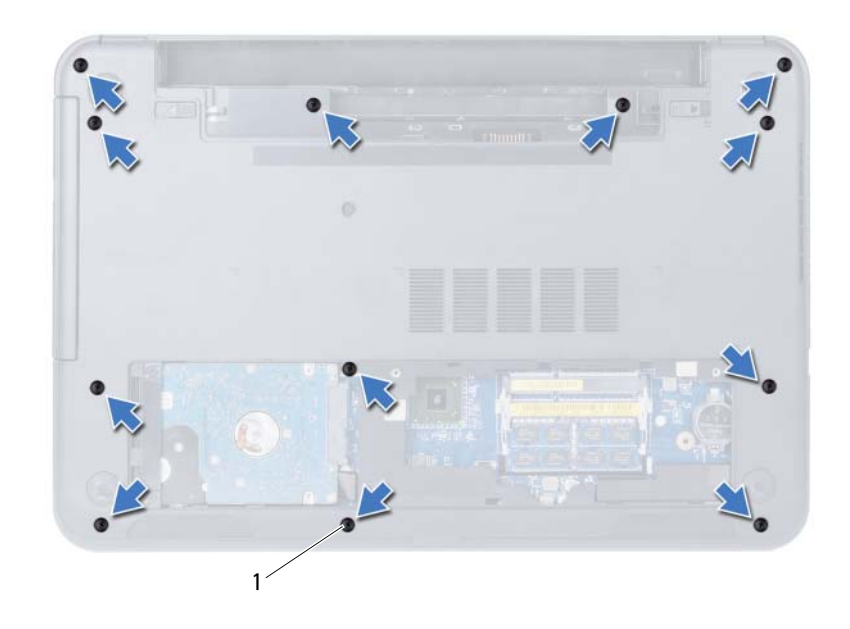

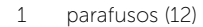

- 3 Volte o computador ao contrário e abra o ecrã o mais possível.
- 4 Levante os trincos do conector e depois, utilizando as patilhas de puxar, desligue o cabo do painel táctil e o cabo do botão de alimentação da placa de sistema.

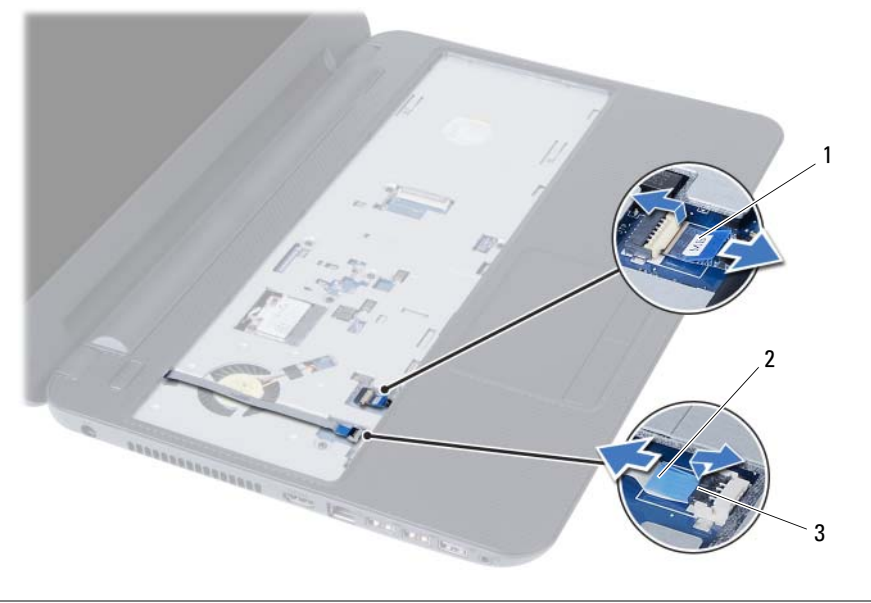

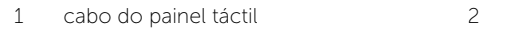

cabo do botão de alimentação

3 trincos do conector (2)

- 5 Retire os parafusos que fixam o apoio para as mãos à placa de sistema.
- $\bigwedge$  AVISO: Separe cuidadosamente o conjunto do apoio para as mãos do conjunto do ecrã para evitar danificar o conjunto do ecrã.
	- 6 Utilizando uma pequena alavanca de plástico, levante e solte as patilhas no apoio para as mãos das ranhuras na base do computador.
	- 7 Levante e retire o apoio para mãos da base do computador.

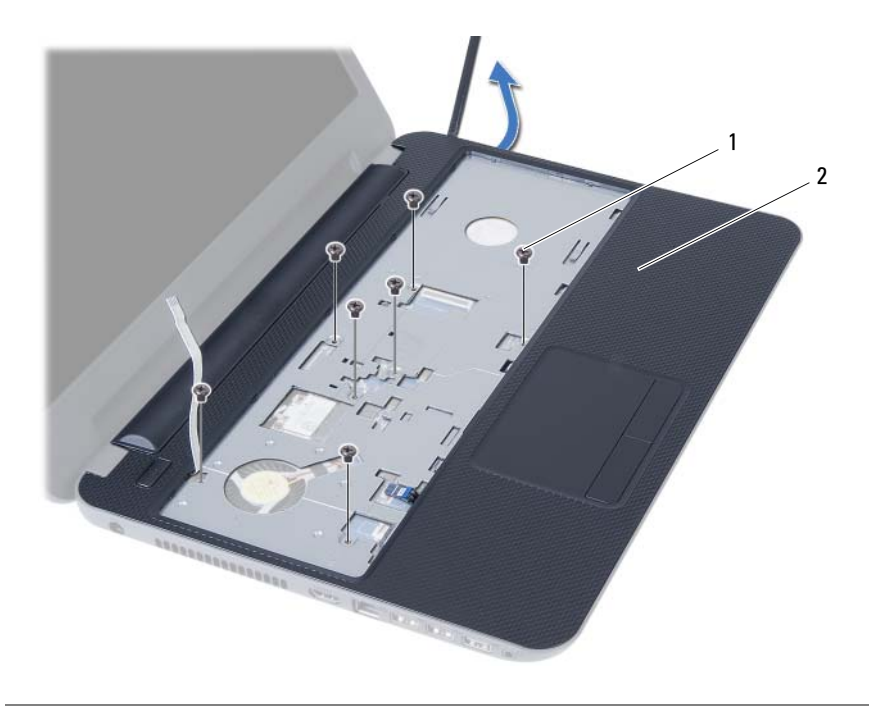

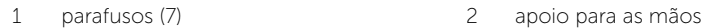

### <span id="page-27-3"></span><span id="page-27-0"></span>Voltar a colocar o apoio para mãos

ADVERTÊNCIA: Antes de trabalhar no interior do computador, leia as informações de segurança fornecidas com a máquina e siga os passos apresentados em ["Antes](#page-6-1)  [de começar" na página 7](#page-6-1). Após trabalhar no interior do computador, siga os procedimentos em ["Após trabalhar no interior do computador" na página 9](#page-8-1). Para obter informações adicionais sobre os melhores procedimentos de segurança, consulte a página inicial da conformidade de regulamentos em dell.com/regulatory\_compliance.

#### <span id="page-27-1"></span>Procedimento

- 1 Alinhe os orifícios dos parafusos no apoio para as mãos com os orifícios na base do computador.
- 2 Pressione para baixo o apoio para as mãos até que encaixe no lugar.
- 3 Faça deslizar o cabo do painel táctil e no cabo do botão de alimentação para os conectores na placa de sistema e prima os trincos do conector para fixar os cabos.
- 4 Volte a colocar os parafusos que fixam o apoio para as mãos à placa de sistema.
- 5 Feche o ecrã e vire o computador ao contrário.
- <span id="page-27-2"></span>6 Volte a colocar os parafusos que fixam o apoio para mãos à base do computador.

- 1 Volte a colocar o teclado. Consulte ["Voltar a colocar o teclado" na página 23](#page-22-3).
- 2 Siga as instruções do [etapa 4](#page-16-3) ao [etapa 5](#page-16-4) em ["Voltar a colocar o conjunto da](#page-16-5)  [unidade óptica" na página 17](#page-16-5).
- 3 Siga as instruções do [etapa 3](#page-13-3) e [etapa 4](#page-13-4) em ["Voltar a colocar o\(s\) módulo\(s\) de](#page-13-5)  [memória" na página 14.](#page-13-5)
- 4 Substitua a bateria. Consulte ["Voltar a colocar a bateria" na página 11.](#page-10-2)

### <span id="page-28-3"></span><span id="page-28-0"></span>Retirar a Mini-Card sem fios

 $\sqrt{N}$  ADVERTÊNCIA: Antes de trabalhar no interior do computador, leia as informações de segurança fornecidas com a máquina e siga os passos apresentados em ["Antes](#page-6-1)  [de começar" na página 7](#page-6-1). Após trabalhar no interior do computador, siga os procedimentos em ["Após trabalhar no interior do computador" na página 9](#page-8-1). Para obter informações adicionais sobre os melhores procedimentos de segurança, consulte a página inicial da conformidade de regulamentos em dell.com/regulatory\_compliance.

### <span id="page-28-1"></span>Pré-requisitos

- 1 Remova a bateria. Consulte ["Remover a bateria" na página 10](#page-9-2).
- 2 Siga as instruções do [etapa 1](#page-11-3) ao [etapa 2](#page-11-4) em "Remover o(s) módulo(s) de memória" [na página 12](#page-11-5).
- 3 Siga as instruções do [etapa 1](#page-14-3) ao [etapa 2](#page-14-4) em ["Retirar o conjunto da unidade óptica"](#page-14-5)  [na página 15](#page-14-5).
- 4 Retire o teclado. Consulte ["Retirar o teclado" na página 21](#page-20-3).
- 5 Retire o apoio para mãos. Consulte ["Remover o apoio para mãos" na página 24](#page-23-2).

#### <span id="page-28-2"></span>Procedimento

- 1 Desligue os cabos de antena da Mini-Card sem fios.
- 2 Retire o parafuso que fixa a Mini-Card sem fios à placa de sistema.

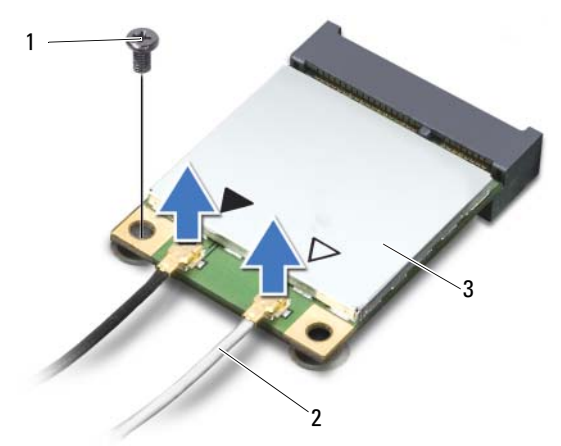

1 parafuso 2 cabos de antena (2)

3 Mini-Card sem fios

Faça deslizar e retire a Mini-Card sem fios do respectivo conector.

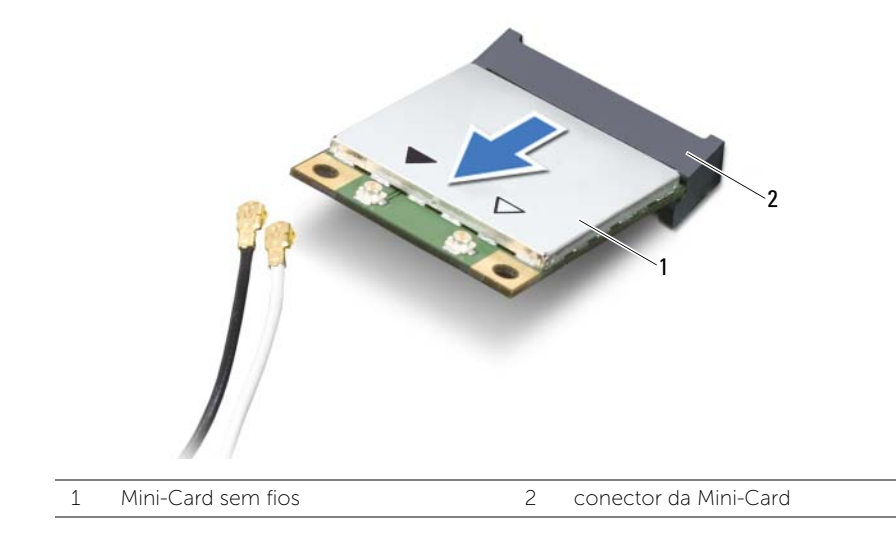

### <span id="page-30-3"></span><span id="page-30-0"></span>Voltar a colocar a Mini-Card sem fios

 $\sqrt{N}$  ADVERTÊNCIA: Antes de trabalhar no interior do computador, leia as informações de segurança fornecidas com a máquina e siga os passos apresentados em ["Antes](#page-6-1)  [de começar" na página 7](#page-6-1). Após trabalhar no interior do computador, siga os procedimentos em ["Após trabalhar no interior do computador" na página 9](#page-8-1). Para obter informações adicionais sobre os melhores procedimentos de segurança, consulte a página inicial da conformidade de regulamentos em dell.com/regulatory\_compliance.

#### <span id="page-30-1"></span>Procedimento

 $\triangle$  AVISO: Para evitar danos na Mini-Card sem fios, certifique-se de que não existem cabos por baixo da placa sem fios.

- 1 Alinhe o entalhe na Mini-Card sem fios com a patilha no conector da placa de sistema.
- 2 Introduza a Mini-Card sem fios num ângulo de 45 graus no conector da Mini-Card.
- **3** Prima a outra extremidade da Mini-Card sem fios para baixo e volte a colocar o parafuso que fixa a Mini-Card sem fios à placa de sistema.
- 4 Ligue os cabos da antena à Mini-Card sem fios.

A tabela seguinte apresenta os esquemas de cores dos cabos de antena para a Mini-Card sem fios suportada pelo computador.

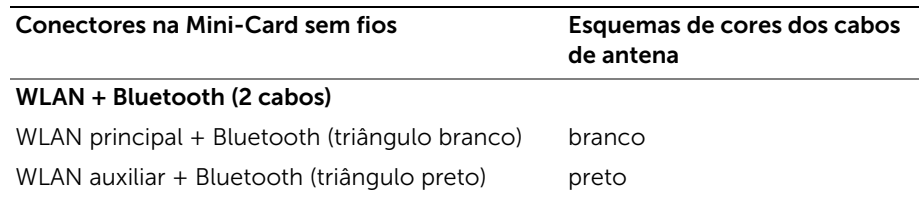

- <span id="page-30-2"></span>1 Volte a colocar o apoio para mãos. Consulte ["Voltar a colocar o apoio para mãos"](#page-27-3)  [na página 28.](#page-27-3)
- 2 Volte a colocar o teclado. Consulte ["Voltar a colocar o teclado" na página 23](#page-22-3).
- 3 Siga as instruções do [etapa 4](#page-16-3) ao [etapa 5](#page-16-4) em ["Voltar a colocar o conjunto da](#page-16-5)  [unidade óptica" na página 17](#page-16-5).
- 4 Siga as instruções do [etapa 3](#page-13-3) e [etapa 4](#page-13-4) em ["Voltar a colocar o\(s\) módulo\(s\) de](#page-13-5)  [memória" na página 14.](#page-13-5)
- 5 Substitua a bateria. Consulte ["Voltar a colocar a bateria" na página 11.](#page-10-2)

<span id="page-31-0"></span> $\sqrt{N}$  ADVERTÊNCIA: Antes de trabalhar no interior do computador, leia as informações de segurança fornecidas com a máquina e siga os passos apresentados em ["Antes](#page-6-1)  [de começar" na página 7](#page-6-1). Após trabalhar no interior do computador, siga os procedimentos em ["Após trabalhar no interior do computador" na página 9](#page-8-1). Para obter informações adicionais sobre os melhores procedimentos de segurança, consulte a página inicial da conformidade de regulamentos em dell.com/regulatory\_compliance.

### <span id="page-31-1"></span>Pré-requisitos

- 1 Remova a bateria. Consulte ["Remover a bateria" na página 10](#page-9-2).
- 2 Siga as instruções do [etapa 1](#page-11-3) ao [etapa 2](#page-11-4) em "Remover o(s) módulo(s) de memória" [na página 12](#page-11-5).
- 3 Siga as instruções do [etapa 1](#page-14-3) ao [etapa 2](#page-14-4) em ["Retirar o conjunto da unidade óptica"](#page-14-5)  [na página 15](#page-14-5).
- 4 Retire o teclado. Consulte ["Retirar o teclado" na página 21](#page-20-3).
- <span id="page-31-2"></span>5 Retire o apoio para mãos. Consulte ["Remover o apoio para mãos" na página 24](#page-23-2).

- 1 Remova o parafuso que fixa a placa de E/S à base do computador.
- 2 Levante o trinco do conector e, utilizando a patilha de puxar, desligue o cabo da placa de E/S da placa de sistema.

3 Com cuidado, levante e remova da base do computador a placa de E/S e o respectivo cabo.

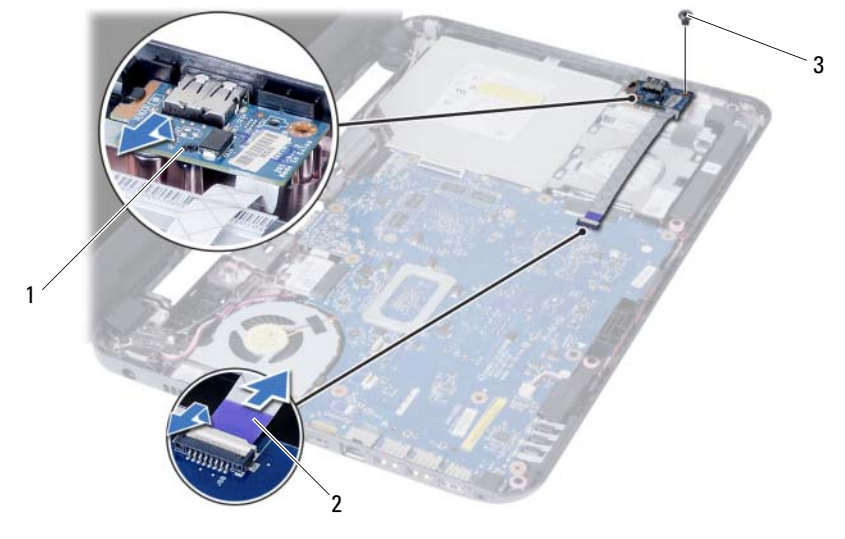

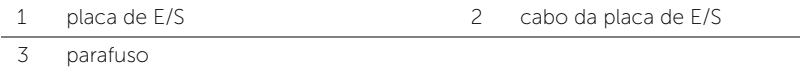

Retirar a placa de  $E/S$  | 33

### <span id="page-33-0"></span>Voltar a colocar a placa de E/S

 $\sqrt{N}$  ADVERTÊNCIA: Antes de trabalhar no interior do computador, leia as informações de segurança fornecidas com a máquina e siga os passos apresentados em ["Antes](#page-6-1)  [de começar" na página 7](#page-6-1). Após trabalhar no interior do computador, siga os procedimentos em ["Após trabalhar no interior do computador" na página 9](#page-8-1). Para obter informações adicionais sobre os melhores procedimentos de segurança, consulte a página inicial da conformidade de regulamentos em dell.com/regulatory\_compliance.

### <span id="page-33-1"></span>Procedimento

- 1 Faça deslizar cuidadosamente a placa de E/S sob a patilha que a fixa e encaixe a placa de E/S no respectivo lugar.
- 2 Recoloque o parafuso que fixa a placa de E/S à base do computador.
- <span id="page-33-2"></span>**3** Lique o cabo da placa de E/S ao respectivo conector.

- 1 Volte a colocar o apoio para mãos. Consulte "Voltar a colocar o apoio para mãos" [na página 28.](#page-27-3)
- 2 Volte a colocar o teclado. Consulte ["Voltar a colocar o teclado" na página 23](#page-22-3).
- 3 Siga as instruções do [etapa 4](#page-16-3) ao [etapa 5](#page-16-4) em ["Voltar a colocar o conjunto da](#page-16-5)  [unidade óptica" na página 17](#page-16-5).
- 4 Siga as instruções do [etapa 3](#page-13-3) e [etapa 4](#page-13-4) em ["Voltar a colocar o\(s\) módulo\(s\) de](#page-13-5)  [memória" na página 14.](#page-13-5)
- 5 Substitua a bateria. Consulte ["Voltar a colocar a bateria" na página 11.](#page-10-2)

### <span id="page-34-2"></span><span id="page-34-0"></span>Retirar a placa de sistema

 $\sqrt{N}$  ADVERTÊNCIA: Antes de trabalhar no interior do computador, leia as informações de segurança fornecidas com a máquina e siga os passos apresentados em ["Antes](#page-6-1)  [de começar" na página 7](#page-6-1). Após trabalhar no interior do computador, siga os procedimentos em ["Após trabalhar no interior do computador" na página 9](#page-8-1). Para obter informações adicionais sobre os melhores procedimentos de segurança, consulte a página inicial da conformidade de regulamentos em dell.com/regulatory\_compliance.

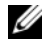

 $\mathbb Z$  NOTA: A Etiqueta de serviço do computador encontra-se na placa de sistema. Necessita de introduzir a Etiqueta de serviço na configuração do sistema depois de voltar a colocar a placa de sistema. Para obter mais informações, consulte ["Introduzir a Etiqueta de serviço na configuração do sistema" na página 39.](#page-38-1)

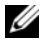

NOTA: Antes de desligar os cabos da placa de sistema, anote a localização dos conectores, de modo a poder voltar a ligar os cabos correctamente depois de voltar a colocar a placa de sistema.

#### <span id="page-34-1"></span>Pré-requisitos

- 1 Remova a bateria. Consulte ["Remover a bateria" na página 10](#page-9-2).
- 2 Retire os módulos de memória. Consulte ["Remover o\(s\) módulo\(s\) de memória" na](#page-11-5)  [página 12](#page-11-5).
- 3 Siga as instruções do [etapa 1](#page-17-3) ao [etapa 3](#page-18-0) em ["Retirar o conjunto da unidade de disco](#page-17-4)  [rígido" na página 18.](#page-17-4)
- 4 Siga as instruções do [etapa 1](#page-14-3) ao [etapa 2](#page-14-4) em ["Retirar o conjunto da unidade óptica"](#page-14-5)  [na página 15](#page-14-5).
- 5 Retire o teclado. Consulte ["Retirar o teclado" na página 21](#page-20-3).
- 6 Retire o apoio para mãos. Consulte ["Remover o apoio para mãos" na página 24](#page-23-2).
- 7 Retire a Mini-Card sem fios. Consulte ["Retirar a Mini-Card sem fios" na página 29.](#page-28-3)

- <span id="page-35-0"></span>Retire a fita adesiva que fixa o cabo do ecrã à placa de sistema.
- Desligue o cabo do ecrã da placa do sistema.
- Desligue o cabo da porta do adaptador de alimentação, o cabo do altifalante e o cabo da placa de E/S da placa de sistema.

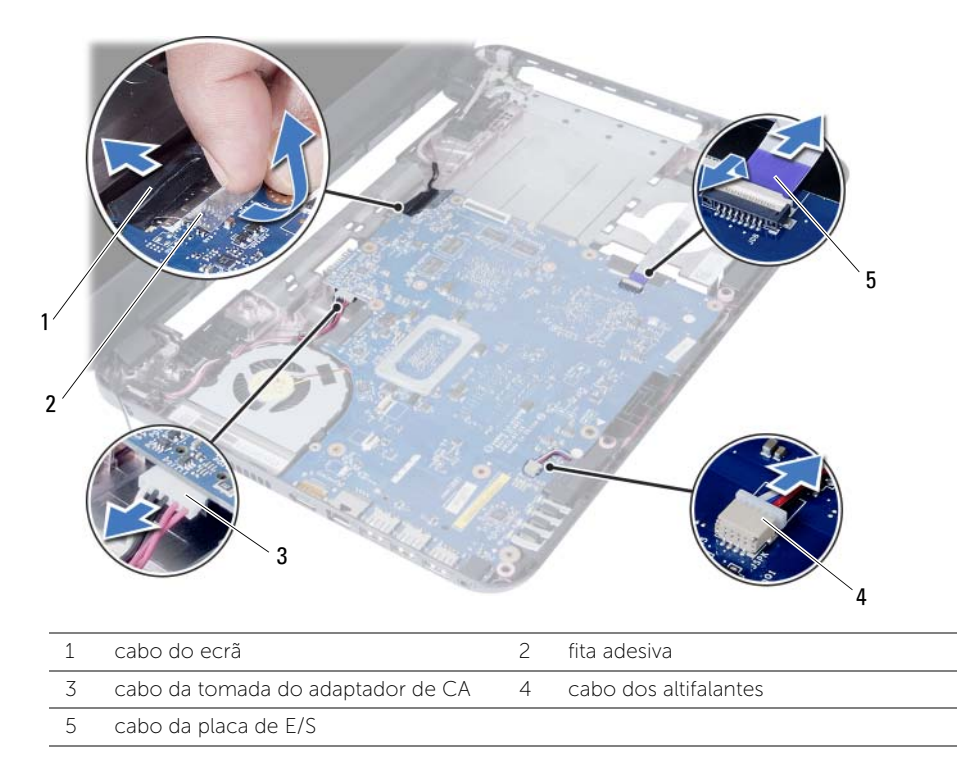

- Retire o parafuso que fixa a placa de sistema à base do computador.
- Retire a placa de sistema do computador.

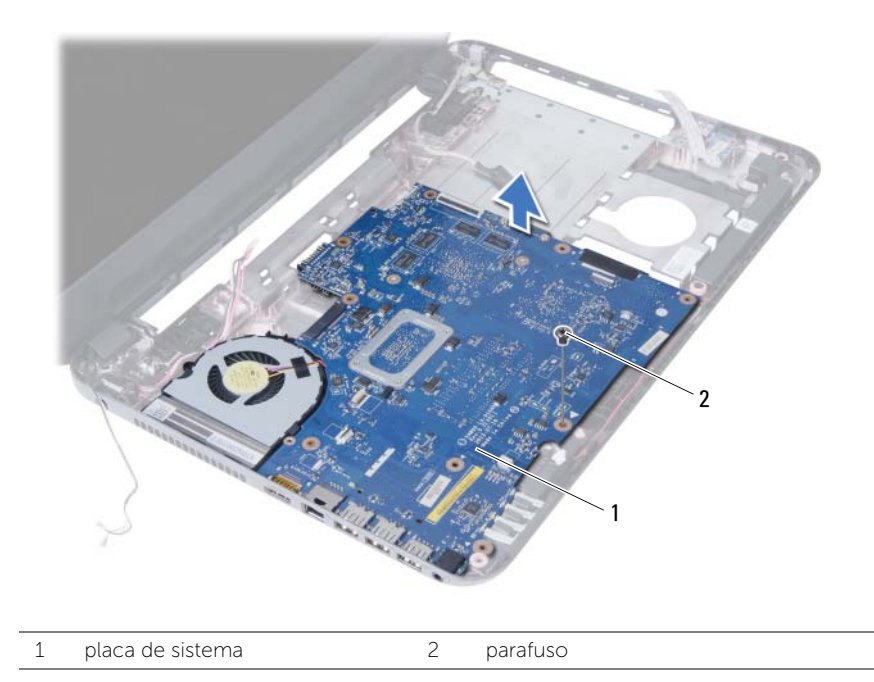

### <span id="page-37-3"></span><span id="page-37-0"></span>Voltar a colocar a placa de sistema

 $\sqrt{N}$  ADVERTÊNCIA: Antes de trabalhar no interior do computador, leia as informações de segurança fornecidas com a máquina e siga os passos apresentados em ["Antes](#page-6-1)  [de começar" na página 7](#page-6-1). Após trabalhar no interior do computador, siga os procedimentos em ["Após trabalhar no interior do computador" na página 9](#page-8-1). Para obter informações adicionais sobre os melhores procedimentos de segurança, consulte a página inicial da conformidade de regulamentos em dell.com/regulatory\_compliance.

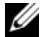

**NOTA:** A Etiqueta de serviço do computador encontra-se na placa de sistema. Necessita de introduzir a Etiqueta de serviço na configuração do sistema depois de voltar a colocar a placa de sistema.

#### <span id="page-37-1"></span>Procedimento

- 1 Alinhe os orifícios dos parafusos na placa de sistema com os orifícios na base do computador.
- 2 Volte a colocar o parafuso que fixa a placa de sistema à base do computador.
- 3 Ligue o cabo da porta do adaptador de alimentação, o cabo do altifalante e o cabo da placa de E/S à placa de sistema.
- 4 Ligue o cabo do ecrã à placa de sistema.
- <span id="page-37-2"></span>5 Cole a fita adesiva para fixar o cabo do ecrã à placa de sistema.

- 1 Volte a colocar a Mini-Card sem fios. Consulte ["Voltar a colocar a Mini-Card sem](#page-30-3)  [fios" na página 31](#page-30-3).
- 2 Volte a colocar o apoio para mãos. Consulte "Voltar a colocar o apoio para mãos" [na página 28.](#page-27-3)
- **3** Volte a colocar o teclado. Consulte ["Voltar a colocar o teclado" na página 23](#page-22-3).
- 4 Siga as instruções do [etapa 4](#page-16-3) ao [etapa 5](#page-16-4) em ["Voltar a colocar o conjunto da](#page-16-5)  [unidade óptica" na página 17](#page-16-5).
- 5 Siga as instruções do [etapa 3](#page-19-3) ao [etapa 5](#page-19-4) em ["Voltar a colocar o conjunto da](#page-19-5)  [unidade de disco rígido" na página 20.](#page-19-5)
- 6 Volte a colocar o(s) módulo(s) de memória. Consulte ["Voltar a colocar o\(s\)](#page-13-5)  [módulo\(s\) de memória" na página 14](#page-13-5).
- 7 Substitua a bateria. Consulte ["Voltar a colocar a bateria" na página 11.](#page-10-2)

### <span id="page-38-1"></span><span id="page-38-0"></span>Introduzir a Etiqueta de serviço na configuração do sistema

- 1 Ligue o computador.
- 2 Prima <F2> quando aparecer o logótipo da Dell, para aceder à configuração do sistema.
- 3 Navegue até ao separador Main (Principal) e introduza a Etiqueta de serviço do computador no campo Service Tag Input (Introdução da etiqueta de serviço).

### <span id="page-39-0"></span>Retirar a pilha tipo moeda

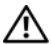

 $\hat{A}$  ADVERTÊNCIA: Antes de trabalhar no interior do computador, leia as informações de segurança fornecidas com a máquina e siga os passos apresentados em ["Antes](#page-6-1)  [de começar" na página 7](#page-6-1). Após trabalhar no interior do computador, siga os procedimentos em ["Após trabalhar no interior do computador" na página 9](#page-8-1). Para obter informações adicionais sobre os melhores procedimentos de segurança, consulte a página inicial da conformidade de regulamentos em dell.com/regulatory\_compliance.

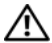

 $\bigwedge$  ADVERTÊNCIA: A bateria de célula tipo moeda pode explodir se for incorrectamente instalada. Substiua a bateria de célula tipo moeda por uma igual ou do mesmo tipo. Elimine as baterias de célula tipo moeda usadas de acordo com as instruções do fabricante.

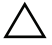

AVISO: A remoção da pilha tipo moeda irá repor as definições originais da BIOS. Recomenda-se que anote as definições da BIOS antes de proceder à remoção da pilha tipo moeda.

#### <span id="page-39-1"></span>Pré-requisitos

- 1 Remova a bateria. Consulte ["Remover a bateria" na página 10](#page-9-2).
- 2 Siga as instruções do [etapa 1](#page-11-3) ao [etapa 2](#page-11-4) em "Remover o(s) módulo(s) de memória" [na página 12](#page-11-5).
- 3 Siga as instruções do [etapa 1](#page-17-3) ao [etapa 3](#page-18-0) em ["Retirar o conjunto da unidade de disco](#page-17-4)  [rígido" na página 18.](#page-17-4)
- 4 Siga as instruções do [etapa 1](#page-14-3) ao [etapa 2](#page-14-4) em ["Retirar o conjunto da unidade óptica"](#page-14-5)  [na página 15](#page-14-5).
- 5 Retire o teclado. Consulte ["Retirar o teclado" na página 21](#page-20-3).
- 6 Retire o apoio para mãos. Consulte ["Remover o apoio para mãos" na página 24](#page-23-2).
- 7 Retire a Mini-Card sem fios. Consulte ["Retirar a Mini-Card sem fios" na página 29.](#page-28-3)
- 8 Retire a placa de sistema. Consulte ["Retirar a placa de sistema" na página 35.](#page-34-2)

- <span id="page-40-0"></span>1 Volte a placa de sistema e coloque-a numa superfície plana.
- 2 Utilizando um instrumento de plástico pontiagudo, retire cuidadosamente a bateria de célula tipo moeda do respectivo encaixe na placa de sistema.

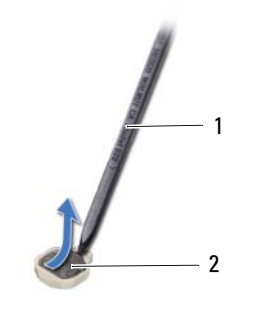

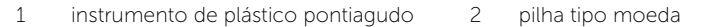

### <span id="page-41-0"></span>Voltar a colocar a pilha tipo moeda

 $\sqrt{N}$  ADVERTÊNCIA: Antes de trabalhar no interior do computador, leia as informações de segurança fornecidas com a máquina e siga os passos apresentados em ["Antes](#page-6-1)  [de começar" na página 7](#page-6-1). Após trabalhar no interior do computador, siga os procedimentos em ["Após trabalhar no interior do computador" na página 9](#page-8-1). Para obter informações adicionais sobre os melhores procedimentos de segurança, consulte a página inicial da conformidade de regulamentos em dell.com/regulatory\_compliance.

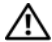

 $\triangle$  ADVERTÊNCIA: A pilha poderá explodir se for incorrectamente instalada. Apenas substitua a pilha por pilhas iguais ou do mesmo tipo. Elimine as pilhas usadas de acordo com as instruções do fabricante.

#### <span id="page-41-1"></span>Procedimento

Com o lado positivo voltado para cima, coloque a pilha tipo moeda no respectivo encaixe na placa de sistema.

- <span id="page-41-2"></span>1 Volte a colocar a placa de sistema. Consulte ["Voltar a colocar a placa de sistema" na](#page-37-3)  [página 38](#page-37-3).
- 2 Volte a colocar a Mini-Card sem fios. Consulte ["Voltar a colocar a Mini-Card sem](#page-30-3)  [fios" na página 31](#page-30-3).
- 3 Volte a colocar o apoio para mãos. Consulte ["Voltar a colocar o apoio para mãos"](#page-27-3)  [na página 28.](#page-27-3)
- 4 Volte a colocar o teclado. Consulte ["Voltar a colocar o teclado" na página 23](#page-22-3).
- 5 Siga as instruções do [etapa 4](#page-16-3) ao [etapa 5](#page-16-4) em ["Voltar a colocar o conjunto da](#page-16-5)  [unidade óptica" na página 17](#page-16-5).
- 6 Siga as instruções do [etapa 3](#page-19-3) ao [etapa 5](#page-19-4) em ["Voltar a colocar o conjunto da](#page-19-5)  [unidade de disco rígido" na página 20.](#page-19-5)
- 7 Siga as instruções do [etapa 3](#page-13-3) e [etapa 4](#page-13-4) em ["Voltar a colocar o\(s\) módulo\(s\) de](#page-13-5)  [memória" na página 14.](#page-13-5)
- 8 Substitua a bateria. Consulte ["Voltar a colocar a bateria" na página 11.](#page-10-2)

### <span id="page-42-0"></span>Retirar o dissipador de calor

 $\sqrt{N}$  ADVERTÊNCIA: Antes de trabalhar no interior do computador, leia as informações de segurança fornecidas com a máquina e siga os passos apresentados em ["Antes](#page-6-1)  [de começar" na página 7](#page-6-1). Após trabalhar no interior do computador, siga os procedimentos em ["Após trabalhar no interior do computador" na página 9](#page-8-1). Para obter informações adicionais sobre os melhores procedimentos de segurança, consulte a página inicial da conformidade de regulamentos em dell.com/regulatory\_compliance.

### <span id="page-42-1"></span>Pré-requisitos

- 1 Remova a bateria. Consulte ["Remover a bateria" na página 10](#page-9-2).
- 2 Siga as instruções do [etapa 1](#page-11-3) ao [etapa 2](#page-11-4) em "Remover o(s) módulo(s) de memória" [na página 12](#page-11-5).
- 3 Siga as instruções do [etapa 1](#page-17-3) ao [etapa 3](#page-18-0) em ["Retirar o conjunto da unidade de disco](#page-17-4)  [rígido" na página 18.](#page-17-4)
- 4 Siga as instruções do [etapa 1](#page-14-3) ao [etapa 2](#page-14-4) em ["Retirar o conjunto da unidade óptica"](#page-14-5)  [na página 15](#page-14-5).
- 5 Retire o teclado. Consulte ["Retirar o teclado" na página 21](#page-20-3).
- 6 Retire o apoio para mãos. Consulte ["Remover o apoio para mãos" na página 24](#page-23-2).
- 7 Retire a Mini-Card sem fios. Consulte ["Retirar a Mini-Card sem fios" na página 29.](#page-28-3)
- 8 Retire a placa de sistema. Consulte ["Retirar a placa de sistema" na página 35.](#page-34-2)

- <span id="page-43-0"></span>1 Volte a placa de sistema e coloque-a numa superfície plana.
- 2 Por ordem sequencial (indicada no dissipador de calor), retire os parafusos que fixam o dissipador de calor à placa de sistema.
- 3 Levante o dissipador de calor do processador e remova-o da placa de sistema.

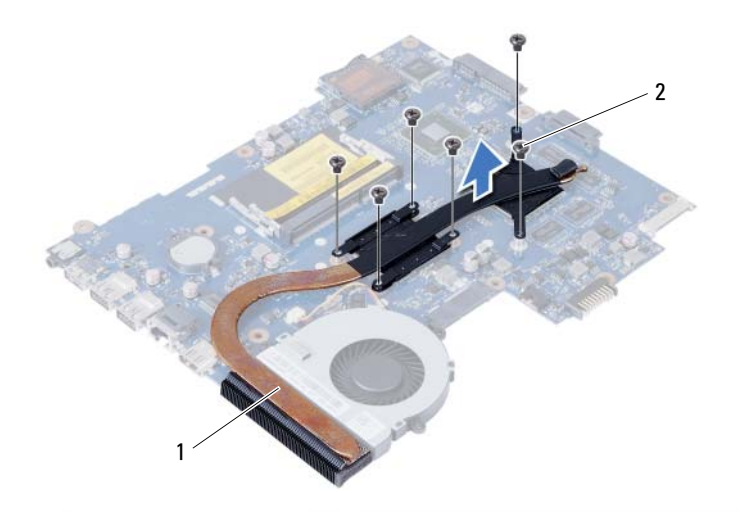

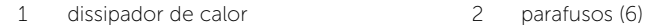

### <span id="page-44-0"></span>Voltar a colocar o dissipador de calor

 $\sqrt{N}$  ADVERTÊNCIA: Antes de trabalhar no interior do computador, leia as informações de segurança fornecidas com a máquina e siga os passos apresentados em ["Antes](#page-6-1)  [de começar" na página 7](#page-6-1). Após trabalhar no interior do computador, siga os procedimentos em ["Após trabalhar no interior do computador" na página 9](#page-8-1). Para obter informações adicionais sobre os melhores procedimentos de segurança, consulte a página inicial da conformidade de regulamentos em dell.com/regulatory\_compliance.

#### <span id="page-44-1"></span>Procedimento

- 1 Limpe a massa térmica da parte inferior do dissipador de calor e volte a aplicá-la.
- 2 Alinhe os orifícios dos parafusos no dissipador de calor com os orifícios dos parafusos na placa de sistema.
- **3** Por ordem sequencial (indicada no dissipador de calor), volte a colocar os parafusos que fixam o dissipador de calor à placa de sistema.

- <span id="page-44-2"></span>1 Volte a colocar a placa de sistema. Consulte ["Voltar a colocar a placa de sistema" na](#page-37-3)  [página 38](#page-37-3).
- 2 Volte a colocar a Mini-Card sem fios. Consulte "Voltar a colocar a Mini-Card sem [fios" na página 31](#page-30-3).
- 3 Volte a colocar o apoio para mãos. Consulte ["Voltar a colocar o apoio para mãos"](#page-27-3)  [na página 28.](#page-27-3)
- 4 Volte a colocar o teclado. Consulte ["Voltar a colocar o teclado" na página 23](#page-22-3).
- 5 Siga as instruções do [etapa 4](#page-16-3) ao [etapa 5](#page-16-4) em ["Voltar a colocar o conjunto da](#page-16-5)  [unidade óptica" na página 17](#page-16-5).
- 6 Siga as instruções do [etapa 3](#page-19-3) ao [etapa 5](#page-19-4) em ["Voltar a colocar o conjunto da](#page-19-5)  [unidade de disco rígido" na página 20.](#page-19-5)
- 7 Siga as instruções do [etapa 3](#page-13-3) e [etapa 4](#page-13-4) em ["Voltar a colocar o\(s\) módulo\(s\) de](#page-13-5)  [memória" na página 14.](#page-13-5)
- 8 Substitua a bateria. Consulte ["Voltar a colocar a bateria" na página 11.](#page-10-2)

### <span id="page-45-0"></span>Remover a ventoinha

 $\sqrt{N}$  ADVERTÊNCIA: Antes de trabalhar no interior do computador, leia as informações de segurança fornecidas com a máquina e siga os passos apresentados em ["Antes](#page-6-1)  [de começar" na página 7](#page-6-1). Após trabalhar no interior do computador, siga os procedimentos em ["Após trabalhar no interior do computador" na página 9](#page-8-1). Para obter informações adicionais sobre os melhores procedimentos de segurança, consulte a página inicial da conformidade de regulamentos em dell.com/regulatory\_compliance.

### <span id="page-45-1"></span>Pré-requisitos

- 1 Remova a bateria. Consulte ["Remover a bateria" na página 10](#page-9-2).
- 2 Siga as instruções do [etapa 1](#page-11-3) ao [etapa 2](#page-11-4) em ["Remover o\(s\) módulo\(s\) de memória"](#page-11-5)  [na página 12](#page-11-5).
- 3 Siga as instruções do [etapa 1](#page-17-3) ao [etapa 3](#page-18-0) em ["Retirar o conjunto da unidade de disco](#page-17-4)  [rígido" na página 18.](#page-17-4)
- 4 Siga as instruções do [etapa 1](#page-14-3) ao [etapa 2](#page-14-4) em ["Retirar o conjunto da unidade óptica"](#page-14-5)  [na página 15](#page-14-5).
- 5 Retire o teclado. Consulte ["Retirar o teclado" na página 21](#page-20-3).
- 6 Retire o apoio para mãos. Consulte ["Remover o apoio para mãos" na página 24](#page-23-2).
- 7 Retire a Mini-Card sem fios. Consulte ["Retirar a Mini-Card sem fios" na página 29.](#page-28-3)
- 8 Retire a placa de sistema. Consulte ["Retirar a placa de sistema" na página 35.](#page-34-2)

### <span id="page-46-0"></span>Procedimento

- Volte a placa de sistema e coloque-a numa superfície plana.
- Desligue o cabo da ventoinha da placa de sistema.
- Retire o parafuso que fixa a ventoinha à placa de sistema.
- Retire a ventoinha da placa de sistema.

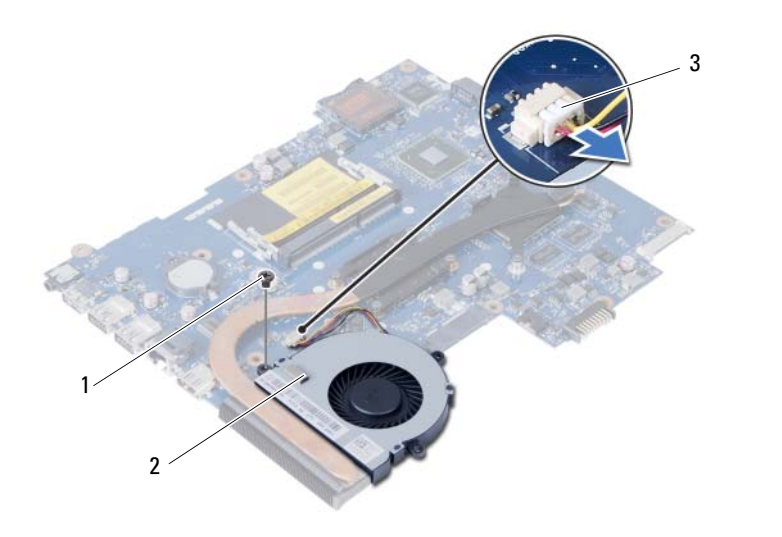

1 parafuso 2 ventoinha

3 cabo da ventoinha

### <span id="page-47-0"></span>Voltar a colocar a ventoinha

 $\sqrt{N}$  ADVERTÊNCIA: Antes de trabalhar no interior do computador, leia as informações de segurança fornecidas com a máquina e siga os passos apresentados em ["Antes](#page-6-1)  [de começar" na página 7](#page-6-1). Após trabalhar no interior do computador, siga os procedimentos em ["Após trabalhar no interior do computador" na página 9](#page-8-1). Para obter informações adicionais sobre os melhores procedimentos de segurança, consulte a página inicial da conformidade de regulamentos em dell.com/regulatory\_compliance.

### <span id="page-47-1"></span>Procedimento

- 1 Alinhe o orifício do parafuso da ventoinha com o orifício na placa de sistema.
- 2 Volte a colocar o parafuso que fixa a ventoinha à placa de sistema.
- <span id="page-47-2"></span>**3** Lique o cabo da ventoinha à placa de sistema.

- 1 Volte a colocar a placa de sistema. Consulte ["Voltar a colocar a placa de sistema" na](#page-37-3)  [página 38](#page-37-3).
- 2 Volte a colocar a Mini-Card sem fios. Consulte ["Voltar a colocar a Mini-Card sem](#page-30-3)  [fios" na página 31](#page-30-3).
- 3 Volte a colocar o apoio para mãos. Consulte ["Voltar a colocar o apoio para mãos"](#page-27-3)  [na página 28.](#page-27-3)
- 4 Volte a colocar o teclado. Consulte ["Voltar a colocar o teclado" na página 23](#page-22-3).
- 5 Siga as instruções do [etapa 4](#page-16-3) ao [etapa 5](#page-16-4) em ["Voltar a colocar o conjunto da](#page-16-5)  [unidade óptica" na página 17](#page-16-5).
- 6 Siga as instruções do [etapa 3](#page-19-3) ao [etapa 5](#page-19-4) em ["Voltar a colocar o conjunto da](#page-19-5)  [unidade de disco rígido" na página 20.](#page-19-5)
- 7 Siga as instruções do [etapa 3](#page-13-3) e [etapa 4](#page-13-4) em ["Voltar a colocar o\(s\) módulo\(s\) de](#page-13-5)  [memória" na página 14.](#page-13-5)
- 8 Substitua a bateria. Consulte ["Voltar a colocar a bateria" na página 11.](#page-10-2)

### <span id="page-48-0"></span>Retirar os altifalantes

 $\sqrt{N}$  ADVERTÊNCIA: Antes de trabalhar no interior do computador, leia as informações de segurança fornecidas com a máquina e siga os passos apresentados em ["Antes](#page-6-1)  [de começar" na página 7](#page-6-1). Após trabalhar no interior do computador, siga os procedimentos em ["Após trabalhar no interior do computador" na página 9](#page-8-1). Para obter informações adicionais sobre os melhores procedimentos de segurança, consulte a página inicial da conformidade de regulamentos em dell.com/regulatory\_compliance.

### <span id="page-48-1"></span>Pré-requisitos

- 1 Remova a bateria. Consulte ["Remover a bateria" na página 10](#page-9-2).
- 2 Siga as instruções do [etapa 1](#page-11-3) ao [etapa 2](#page-11-4) em "Remover o(s) módulo(s) de memória" [na página 12](#page-11-5).
- 3 Siga as instruções do [etapa 1](#page-17-3) ao [etapa 3](#page-18-0) em ["Retirar o conjunto da unidade de disco](#page-17-4)  [rígido" na página 18.](#page-17-4)
- 4 Siga as instruções do [etapa 1](#page-14-3) ao [etapa 2](#page-14-4) em ["Retirar o conjunto da unidade óptica"](#page-14-5)  [na página 15](#page-14-5).
- 5 Retire o teclado. Consulte ["Retirar o teclado" na página 21](#page-20-3).
- 6 Retire o apoio para mãos. Consulte ["Remover o apoio para mãos" na página 24](#page-23-2).
- 7 Retire a Mini-Card sem fios. Consulte ["Retirar a Mini-Card sem fios" na página 29.](#page-28-3)

- <span id="page-49-0"></span>Retire a fita que fixa os tubos de silicone do LED à base do computador.
- Levante e retire os tubos de silicone do LED da base do computador.

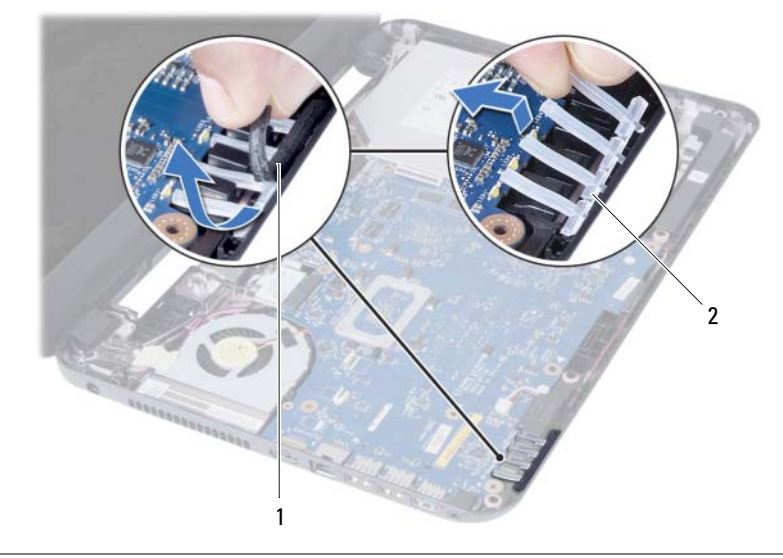

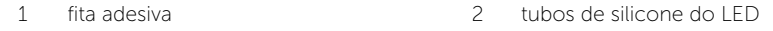

- 3 Retire a placa de sistema. Consulte ["Retirar a placa de sistema" na página 35.](#page-34-2)
- 4 Anote a disposição do cabo dos altifalantes e retire o cabo das respectivas guias de encaminhamento na base do computador.
- 5 Levante e retire da base do computador os altifalantes e o respectivo cabo.

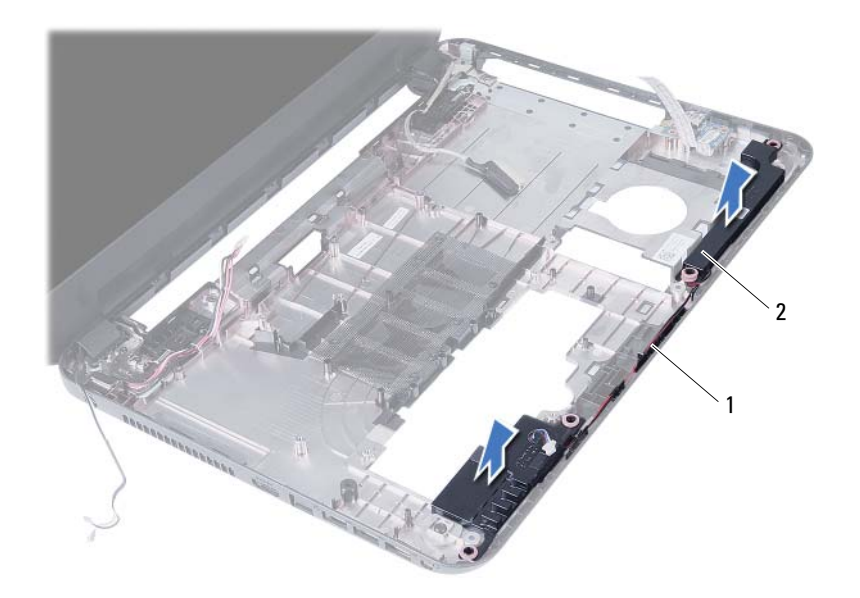

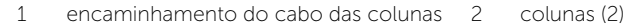

### <span id="page-51-0"></span>Voltar a colocar os altifalantes

 $\sqrt{N}$  ADVERTÊNCIA: Antes de trabalhar no interior do computador, leia as informações de segurança fornecidas com a máquina e siga os passos apresentados em ["Antes](#page-6-1)  [de começar" na página 7](#page-6-1). Após trabalhar no interior do computador, siga os procedimentos em ["Após trabalhar no interior do computador" na página 9](#page-8-1). Para obter informações adicionais sobre os melhores procedimentos de segurança, consulte a página inicial da conformidade de regulamentos em dell.com/regulatory\_compliance.

#### <span id="page-51-1"></span>Procedimento

- 1 Alinhe os altifalantes utilizando as guias de alinhamento e coloque os altifalantes na base do computador.
- 2 Encaminhe o cabo dos altifalantes através das quias de encaminhamento na base do computador.
- 3 Volte a colocar os tubos de silicone do LED.
- <span id="page-51-2"></span>4 Coloque a fita que fixa os tubos de silicone do LED à base do computador.

- 1 Volte a colocar a placa de sistema. Consulte ["Voltar a colocar a placa de sistema" na](#page-37-3)  [página 38](#page-37-3).
- 2 Volte a colocar a Mini-Card sem fios. Consulte "Voltar a colocar a Mini-Card sem [fios" na página 31](#page-30-3).
- 3 Volte a colocar o apoio para mãos. Consulte ["Voltar a colocar o apoio para mãos"](#page-27-3)  [na página 28.](#page-27-3)
- 4 Volte a colocar o teclado. Consulte ["Voltar a colocar o teclado" na página 23](#page-22-3).
- 5 Siga as instruções do [etapa 4](#page-16-3) ao [etapa 5](#page-16-4) em ["Voltar a colocar o conjunto da](#page-16-5)  [unidade óptica" na página 17](#page-16-5).
- 6 Siga as instruções do [etapa 3](#page-19-3) ao [etapa 5](#page-19-4) em ["Voltar a colocar o conjunto da](#page-19-5)  [unidade de disco rígido" na página 20.](#page-19-5)
- 7 Siga as instruções do [etapa 3](#page-13-3) e [etapa 4](#page-13-4) em ["Voltar a colocar o\(s\) módulo\(s\) de](#page-13-5)  [memória" na página 14.](#page-13-5)
- 8 Substitua a bateria. Consulte ["Voltar a colocar a bateria" na página 11.](#page-10-2)

### <span id="page-52-2"></span><span id="page-52-0"></span>Retirar o conjunto do ecrã

 $\sqrt{N}$  ADVERTÊNCIA: Antes de trabalhar no interior do computador, leia as informações de segurança fornecidas com a máquina e siga os passos apresentados em ["Antes](#page-6-1)  [de começar" na página 7](#page-6-1). Após trabalhar no interior do computador, siga os procedimentos em ["Após trabalhar no interior do computador" na página 9](#page-8-1). Para obter informações adicionais sobre os melhores procedimentos de segurança, consulte a página inicial da conformidade de regulamentos em dell.com/regulatory\_compliance.

### <span id="page-52-1"></span>Pré-requisitos

- 1 Remova a bateria. Consulte ["Remover a bateria" na página 10](#page-9-2).
- 2 Siga as instruções do [etapa 1](#page-11-3) ao [etapa 2](#page-11-4) em ["Remover o\(s\) módulo\(s\) de memória"](#page-11-5)  [na página 12](#page-11-5).
- 3 Siga as instruções do [etapa 1](#page-17-3) ao [etapa 3](#page-18-0) em ["Retirar o conjunto da unidade de disco](#page-17-4)  [rígido" na página 18.](#page-17-4)
- 4 Siga as instruções do [etapa 1](#page-14-3) ao [etapa 2](#page-14-4) em ["Retirar o conjunto da unidade óptica"](#page-14-5)  [na página 15](#page-14-5).
- 5 Retire o teclado. Consulte ["Retirar o teclado" na página 21](#page-20-3).
- 6 Retire o apoio para mãos. Consulte ["Remover o apoio para mãos" na página 24](#page-23-2).

- <span id="page-53-0"></span>1 Retire a fita adesiva que fixa o cabo do ecrã à placa de sistema.
- 2 Desligue o cabo do ecrã da placa do sistema.
- 3 Desligue os cabos de antena da Mini-Card sem fios.

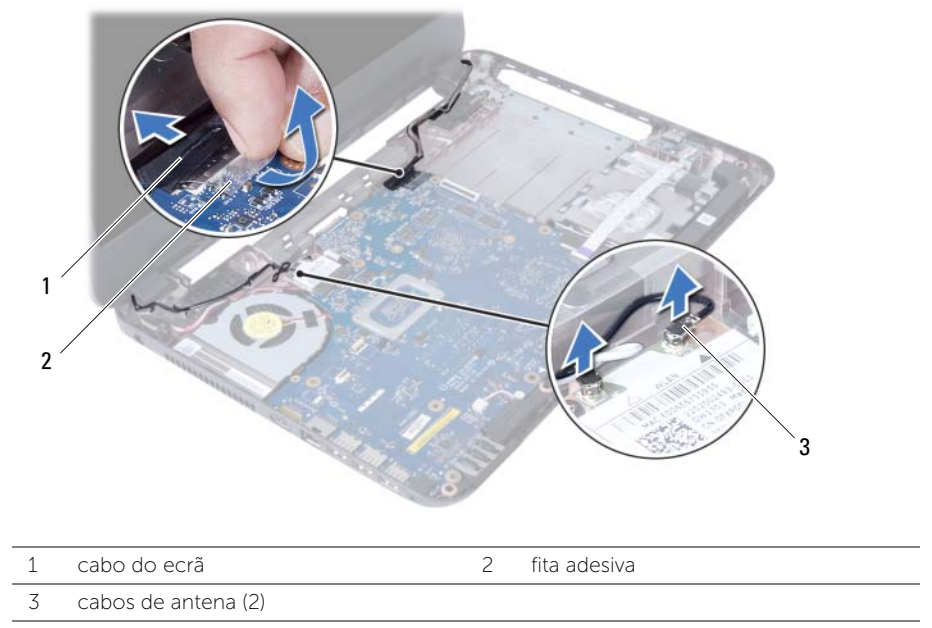

- 4 Afaste o cabo da tomada do adaptador de CA dos parafusos existentes na dobradição do ecrã.
- 5 Retire os parafusos que fixam o conjunto do ecrã à base do computador.
- 6 Levante o conjunto do ecrã e retire-o da base do computador.

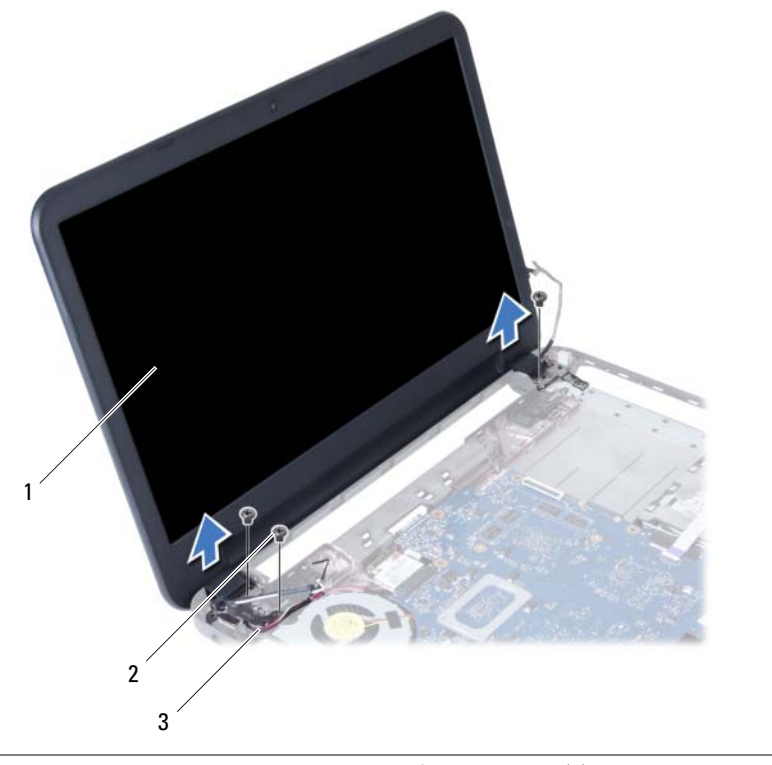

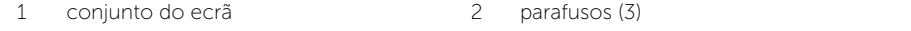

3 cabo da tomada do adaptador de CA

### <span id="page-55-3"></span><span id="page-55-0"></span>Voltar a colocar o conjunto do ecrã

 $\sqrt{N}$  ADVERTÊNCIA: Antes de trabalhar no interior do computador, leia as informações de segurança fornecidas com a máquina e siga os passos apresentados em ["Antes](#page-6-1)  [de começar" na página 7](#page-6-1). Após trabalhar no interior do computador, siga os procedimentos em ["Após trabalhar no interior do computador" na página 9](#page-8-1). Para obter informações adicionais sobre os melhores procedimentos de segurança, consulte a página inicial da conformidade de regulamentos em dell.com/regulatory\_compliance.

#### <span id="page-55-1"></span>Procedimento

- 1 Coloque o conjunto do ecrã na base do computador e alinhe os orifícios dos parafusos existentes no conjunto do ecrã com os respectivos orifícios na base do computador.
- 2 Volte a colocar os parafusos que fixam o conjunto do ecrã à base do computador.
- **3** Lique os cabos da antena à Mini-Card sem fios.
- 4 Ligue o cabo do ecrã à placa de sistema.
- <span id="page-55-2"></span>5 Cole a fita adesiva para fixar o cabo do ecrã à placa de sistema

- 1 Volte a colocar o apoio para mãos. Consulte ["Voltar a colocar o apoio para mãos"](#page-27-3)  [na página 28.](#page-27-3)
- 2 Volte a colocar o teclado. Consulte ["Voltar a colocar o teclado" na página 23](#page-22-3).
- 3 Volte a colocar o conjunto da unidade óptica. Consulte "Voltar a colocar [o conjunto da unidade óptica" na página 17](#page-16-5).
- 4 Siga as instruções do [etapa 4](#page-16-3) ao [etapa 5](#page-16-4) em ["Voltar a colocar o conjunto da](#page-16-5)  [unidade óptica" na página 17](#page-16-5).
- 5 Siga as instruções do [etapa 3](#page-19-3) ao [etapa 5](#page-19-4) em "Voltar a colocar o conjunto da [unidade de disco rígido" na página 20.](#page-19-5)
- 6 Substitua a bateria. Consulte ["Voltar a colocar a bateria" na página 11.](#page-10-2)

### <span id="page-56-2"></span><span id="page-56-0"></span>Retirar a moldura do ecrã

 $\sqrt{N}$  ADVERTÊNCIA: Antes de trabalhar no interior do computador, leia as informações de segurança fornecidas com a máquina e siga os passos apresentados em ["Antes](#page-6-1)  [de começar" na página 7](#page-6-1). Após trabalhar no interior do computador, siga os procedimentos em ["Após trabalhar no interior do computador" na página 9](#page-8-1). Para obter informações adicionais sobre os melhores procedimentos de segurança, consulte a página inicial da conformidade de regulamentos em dell.com/regulatory\_compliance.

#### <span id="page-56-1"></span>Pré-requisitos

- 1 Remova a bateria. Consulte ["Remover a bateria" na página 10](#page-9-2).
- 2 Siga as instruções do [etapa 1](#page-11-3) ao [etapa 2](#page-11-4) em ["Remover o\(s\) módulo\(s\) de memória"](#page-11-5)  [na página 12](#page-11-5).
- 3 Siga as instruções do [etapa 1](#page-17-3) ao [etapa 3](#page-18-0) em ["Retirar o conjunto da unidade de disco](#page-17-4)  [rígido" na página 18.](#page-17-4)
- 4 Siga as instruções do [etapa 1](#page-14-3) ao [etapa 2](#page-14-4) em ["Retirar o conjunto da unidade óptica"](#page-14-5)  [na página 15](#page-14-5).
- 5 Retire o teclado. Consulte ["Retirar o teclado" na página 21](#page-20-3).
- 6 Retire o apoio para mãos. Consulte ["Remover o apoio para mãos" na página 24](#page-23-2).
- 7 Retire o conjunto do ecrã. Consulte ["Retirar o conjunto do ecrã" na página 53](#page-52-2).

### <span id="page-57-0"></span>Procedimento

1 Pressione e levante as tampas das dobradiças para removê-las do conjunto do ecrã.

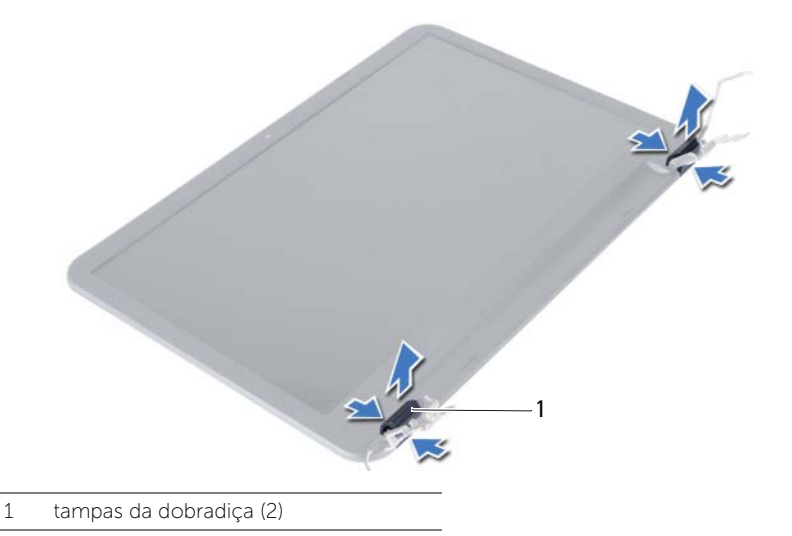

- AVISO: É recomendado usar as pontas do dedos para levantar a moldura do ecrã,  $\bigwedge$ de modo a evitar causar danos no painel do ecrã.
	- 2 Com as pontas dos dedos, levante cuidadosamente as extremidades interiores da moldura do ecrã.
	- 3 Levante a moldura do ecrã e retire-a da tampa posterior do ecrã.

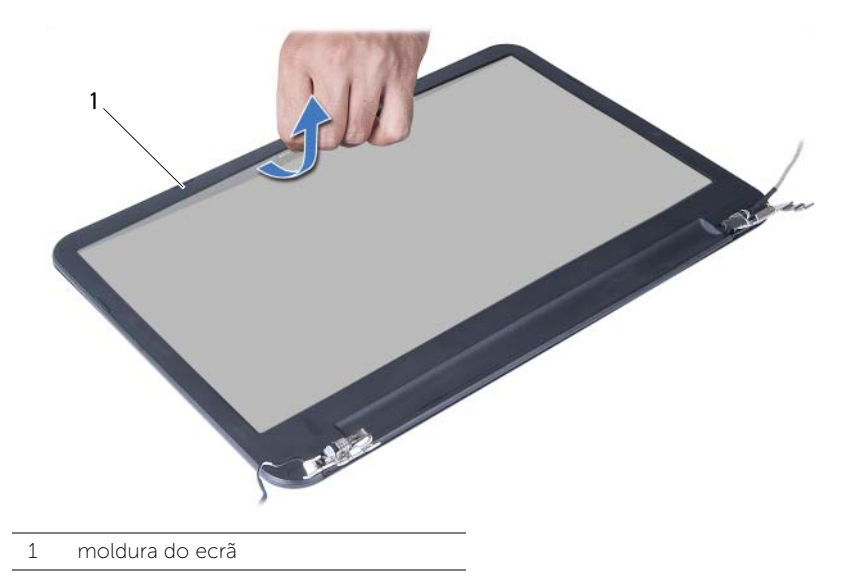

### <span id="page-58-3"></span><span id="page-58-0"></span>Voltar a colocar a moldura do ecrã

 $\sqrt{N}$  ADVERTÊNCIA: Antes de trabalhar no interior do computador, leia as informações de segurança fornecidas com a máquina e siga os passos apresentados em ["Antes](#page-6-1)  [de começar" na página 7](#page-6-1). Após trabalhar no interior do computador, siga os procedimentos em ["Após trabalhar no interior do computador" na página 9](#page-8-1). Para obter informações adicionais sobre os melhores procedimentos de segurança, consulte a página inicial da conformidade de regulamentos em dell.com/regulatory\_compliance.

#### <span id="page-58-1"></span>Procedimento

- 1 Alinhe a moldura do ecrã com a tampa posterior do ecrã e encaixe-a cuidadosamente no lugar.
- 2 Alinhe as tampas das dobradicas com as dobradicas no conjunto do ecrã e encaixe as tampas no respectivo lugar.

- <span id="page-58-2"></span>1 Volte a colocar o conjunto do ecrã. Consulte ["Voltar a colocar o conjunto do ecrã"](#page-55-3)  [na página 56.](#page-55-3)
- 2 Volte a colocar o apoio para mãos. Consulte "Voltar a colocar o apoio para mãos" [na página 28.](#page-27-3)
- 3 Volte a colocar o teclado. Consulte ["Voltar a colocar o teclado" na página 23](#page-22-3).
- 4 Siga as instruções do [etapa 4](#page-16-3) ao [etapa 5](#page-16-4) em ["Voltar a colocar o conjunto da](#page-16-5)  [unidade óptica" na página 17](#page-16-5).
- 5 Siga as instruções do [etapa 3](#page-19-3) ao [etapa 5](#page-19-4) em ["Voltar a colocar o conjunto da](#page-19-5)  [unidade de disco rígido" na página 20.](#page-19-5)
- 6 Siga as instruções do [etapa 3](#page-13-3) e [etapa 4](#page-13-4) em ["Voltar a colocar o\(s\) módulo\(s\) de](#page-13-5)  [memória" na página 14.](#page-13-5)
- 7 Substitua a bateria. Consulte ["Voltar a colocar a bateria" na página 11.](#page-10-2)

### <span id="page-59-2"></span><span id="page-59-0"></span>Remover as dobradiças do ecrã

 $\sqrt{N}$  ADVERTÊNCIA: Antes de trabalhar no interior do computador, leia as informações de segurança fornecidas com a máquina e siga os passos apresentados em ["Antes](#page-6-1)  [de começar" na página 7](#page-6-1). Após trabalhar no interior do computador, siga os procedimentos em ["Após trabalhar no interior do computador" na página 9](#page-8-1). Para obter informações adicionais sobre os melhores procedimentos de segurança, consulte a página inicial da conformidade de regulamentos em dell.com/regulatory\_compliance.

### <span id="page-59-1"></span>Pré-requisitos

- 1 Remova a bateria. Consulte ["Remover a bateria" na página 10](#page-9-2).
- 2 Siga as instruções do [etapa 1](#page-11-3) ao [etapa 2](#page-11-4) em "Remover o(s) módulo(s) de memória" [na página 12](#page-11-5).
- 3 Siga as instruções do [etapa 1](#page-17-3) ao [etapa 3](#page-18-0) em ["Retirar o conjunto da unidade de disco](#page-17-4)  [rígido" na página 18.](#page-17-4)
- 4 Siga as instruções do [etapa 1](#page-14-3) ao [etapa 2](#page-14-4) em ["Retirar o conjunto da unidade óptica"](#page-14-5)  [na página 15](#page-14-5).
- 5 Retire o teclado. Consulte ["Retirar o teclado" na página 21](#page-20-3).
- 6 Retire o apoio para mãos. Consulte ["Remover o apoio para mãos" na página 24](#page-23-2).
- 7 Retire o conjunto do ecrã. Consulte ["Retirar o conjunto do ecrã" na página 53](#page-52-2).
- 8 Retire a moldura do ecrã. Consulte ["Retirar a moldura do ecrã" na página 57.](#page-56-2)

### <span id="page-60-0"></span>Procedimento

- 1 Retire os parafusos que fixam as dobradiças do ecrã à tampa posterior do ecrã.
- 2 Levante as dobradiças do ecrã e remova-as da tampa posterior do ecrã.

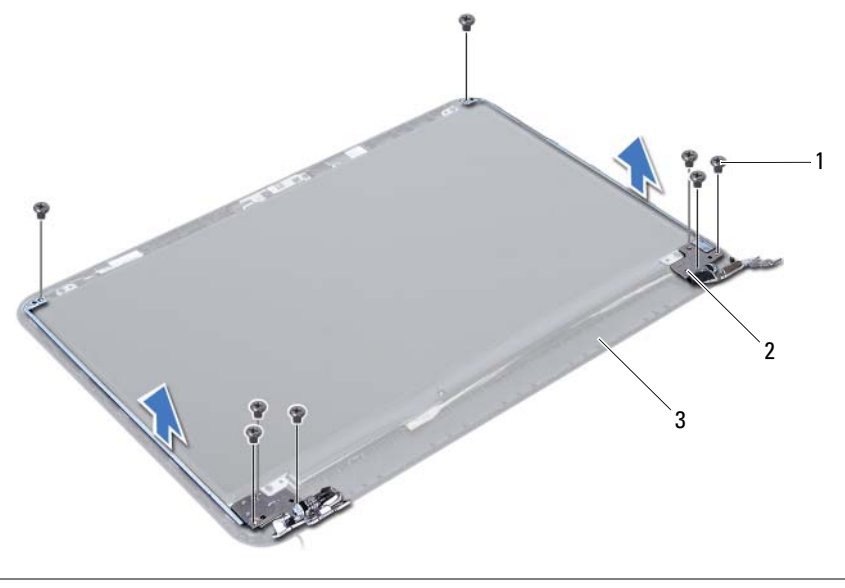

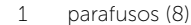

2 dobradiças do ecrã (2)

3 tampa posterior do ecrã

### <span id="page-61-3"></span><span id="page-61-0"></span>Recolocar as dobradiças do ecrã

 $\sqrt{N}$  ADVERTÊNCIA: Antes de trabalhar no interior do computador, leia as informações de segurança fornecidas com a máquina e siga os passos apresentados em ["Antes](#page-6-1)  [de começar" na página 7](#page-6-1). Após trabalhar no interior do computador, siga os procedimentos em ["Após trabalhar no interior do computador" na página 9](#page-8-1). Para obter informações adicionais sobre os melhores procedimentos de segurança, consulte a página inicial da conformidade de regulamentos em dell.com/regulatory\_compliance.

#### <span id="page-61-1"></span>Procedimento

- 1 Alinhe os orifícios dos parafusos nas dobradiças do ecrã com os orifícios dos parafusos na tampa posterior do ecrã.
- <span id="page-61-2"></span>2 Volte a colocar os parafusos que fixam as dobradicas do ecrã à tampa posterior do ecrã.

- 1 Volte a colocar a moldura do ecrã. Consulte ["Voltar a colocar a moldura do ecrã" na](#page-58-3)  [página 59](#page-58-3).
- 2 Volte a colocar o conjunto do ecrã. Consulte ["Voltar a colocar o conjunto do ecrã"](#page-55-3)  [na página 56.](#page-55-3)
- 3 Volte a colocar o apoio para mãos. Consulte ["Voltar a colocar o apoio para mãos"](#page-27-3)  [na página 28.](#page-27-3)
- 4 Volte a colocar o teclado. Consulte ["Voltar a colocar o teclado" na página 23](#page-22-3).
- 5 Siga as instruções do [etapa 4](#page-16-3) ao [etapa 5](#page-16-4) em "Voltar a colocar o conjunto da [unidade óptica" na página 17](#page-16-5).
- 6 Siga as instruções do [etapa 3](#page-19-3) ao [etapa 5](#page-19-4) em ["Voltar a colocar o conjunto da](#page-19-5)  [unidade de disco rígido" na página 20.](#page-19-5)
- 7 Siga as instruções do [etapa 3](#page-13-3) e [etapa 4](#page-13-4) em ["Voltar a colocar o\(s\) módulo\(s\) de](#page-13-5)  [memória" na página 14.](#page-13-5)
- 8 Substitua a bateria. Consulte ["Voltar a colocar a bateria" na página 11.](#page-10-2)

### <span id="page-62-0"></span>Retirar o painel do ecrã

 $\hat{A}$  ADVERTÊNCIA: Antes de trabalhar no interior do computador, leia as informações de segurança fornecidas com a máquina e siga os passos apresentados em ["Antes](#page-6-1)  [de começar" na página 7](#page-6-1). Após trabalhar no interior do computador, siga os procedimentos em ["Após trabalhar no interior do computador" na página 9](#page-8-1). Para obter informações adicionais sobre os melhores procedimentos de segurança, consulte a página inicial da conformidade de regulamentos em dell.com/regulatory\_compliance.

### <span id="page-62-1"></span>Pré-requisitos

- 1 Remova a bateria. Consulte ["Remover a bateria" na página 10](#page-9-2).
- 2 Siga as instruções do [etapa 1](#page-11-3) ao [etapa 2](#page-11-4) em "Remover o(s) módulo(s) de memória" [na página 12](#page-11-5).
- 3 Siga as instruções do [etapa 1](#page-17-3) ao [etapa 3](#page-18-0) em ["Retirar o conjunto da unidade de disco](#page-17-4)  [rígido" na página 18.](#page-17-4)
- 4 Siga as instruções do [etapa 1](#page-14-3) ao [etapa 2](#page-14-4) em ["Retirar o conjunto da unidade óptica"](#page-14-5)  [na página 15](#page-14-5).
- 5 Retire o teclado. Consulte ["Retirar o teclado" na página 21](#page-20-3).
- 6 Retire o apoio para mãos. Consulte ["Remover o apoio para mãos" na página 24](#page-23-2).
- 7 Retire o conjunto do ecrã. Consulte ["Retirar o conjunto do ecrã" na página 53](#page-52-2).
- 8 Retire a moldura do ecrã. Consulte ["Retirar a moldura do ecrã" na página 57.](#page-56-2)
- 9 Retire as dobradiças do ecrã. Consulte ["Remover as dobradiças do ecrã" na](#page-59-2)  [página 60.](#page-59-2)

- <span id="page-63-0"></span>1 Retire os parafusos que fixam o painel do ecrã à tampa posterior do ecrã.
- 2 Levante cuidadosamente o painel do ecrã e vire-o ao contrário.

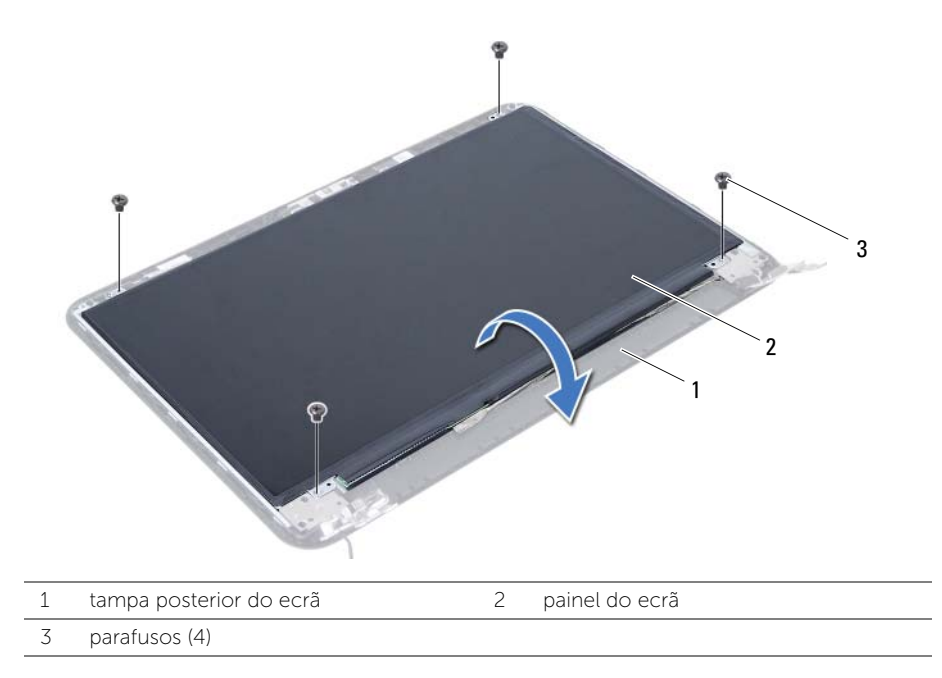

- 3 Retire a fita adesiva que fixa o cabo do ecrã ao painel do ecrã.
- 4 Desligue o cabo do ecrã do painel do ecrã.

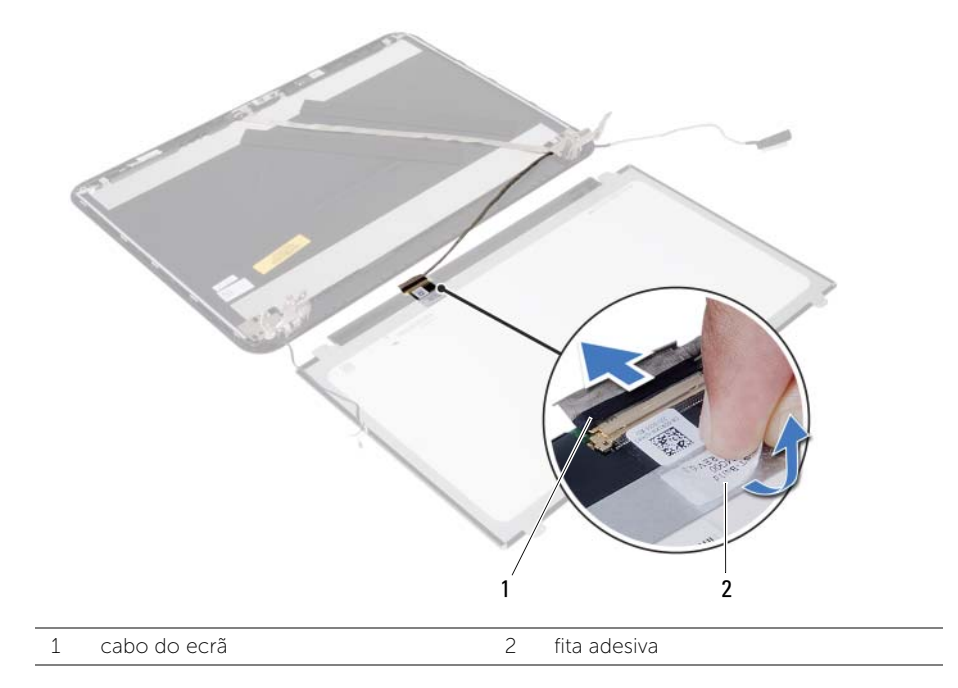

### <span id="page-65-0"></span>Voltar a colocar o painel do ecrã

 $\sqrt{N}$  ADVERTÊNCIA: Antes de trabalhar no interior do computador, leia as informações de segurança fornecidas com a máquina e siga os passos apresentados em ["Antes](#page-6-1)  [de começar" na página 7](#page-6-1). Após trabalhar no interior do computador, siga os procedimentos em ["Após trabalhar no interior do computador" na página 9](#page-8-1). Para obter informações adicionais sobre os melhores procedimentos de segurança, consulte a página inicial da conformidade de regulamentos em dell.com/regulatory\_compliance.

#### <span id="page-65-1"></span>Procedimento

- 1 Lique o cabo do ecrã ao painel.
- 2 Volte a colocar a fita que fixa o cabo do ecrã ao painel do ecrã.
- **3** Coloque o painel do ecrã sobre a tampa posterior do ecrã.
- 4 Alinhe os orifícios dos parafusos no painel do ecrã com os orifícios dos parafusos na tampa posterior do ecrã.
- <span id="page-65-2"></span>5 Volte a colocar os parafusos que fixam o painel do ecrã à tampa posterior do ecrã.

- 1 Volte a colocar as dobradiças do ecrã. Consulte ["Recolocar as dobradiças do ecrã"](#page-61-3)  [na página 62.](#page-61-3)
- 2 Volte a colocar a moldura do ecrã. Consulte ["Voltar a colocar a moldura do ecrã" na](#page-58-3)  [página 59](#page-58-3).
- 3 Volte a colocar o conjunto do ecrã. Consulte ["Voltar a colocar o conjunto do ecrã"](#page-55-3)  [na página 56.](#page-55-3)
- 4 Volte a colocar o apoio para mãos. Consulte ["Voltar a colocar o apoio para mãos"](#page-27-3)  [na página 28.](#page-27-3)
- 5 Volte a colocar o teclado. Consulte ["Voltar a colocar o teclado" na página 23](#page-22-3).
- 6 Siga as instruções do [etapa 4](#page-16-3) ao [etapa 5](#page-16-4) em ["Voltar a colocar o conjunto da](#page-16-5)  [unidade óptica" na página 17](#page-16-5).
- 7 Siga as instruções do [etapa 3](#page-19-3) ao [etapa 5](#page-19-4) em ["Voltar a colocar o conjunto da](#page-19-5)  [unidade de disco rígido" na página 20.](#page-19-5)
- 8 Siga as instruções do [etapa 3](#page-13-3) e [etapa 4](#page-13-4) em "Voltar a colocar o(s) módulo(s) de [memória" na página 14.](#page-13-5)
- 9 Substitua a bateria. Consulte ["Voltar a colocar a bateria" na página 11.](#page-10-2)

### <span id="page-66-0"></span>Retirar o módulo da câmara

 $\sqrt{N}$  ADVERTÊNCIA: Antes de trabalhar no interior do computador, leia as informações de segurança fornecidas com a máquina e siga os passos apresentados em ["Antes](#page-6-1)  [de começar" na página 7](#page-6-1). Após trabalhar no interior do computador, siga os procedimentos em ["Após trabalhar no interior do computador" na página 9](#page-8-1). Para obter informações adicionais sobre os melhores procedimentos de segurança, consulte a página inicial da conformidade de regulamentos em dell.com/regulatory\_compliance.

### <span id="page-66-1"></span>Pré-requisitos

- 1 Remova a bateria. Consulte ["Remover a bateria" na página 10](#page-9-2).
- 2 Siga as instruções do [etapa 1](#page-11-3) ao [etapa 2](#page-11-4) em "Remover o(s) módulo(s) de memória" [na página 12](#page-11-5).
- 3 Siga as instruções do [etapa 1](#page-17-3) ao [etapa 3](#page-18-0) em ["Retirar o conjunto da unidade de disco](#page-17-4)  [rígido" na página 18.](#page-17-4)
- 4 Siga as instruções do [etapa 1](#page-14-3) ao [etapa 2](#page-14-4) em ["Retirar o conjunto da unidade óptica"](#page-14-5)  [na página 15](#page-14-5).
- 5 Retire o teclado. Consulte ["Retirar o teclado" na página 21](#page-20-3).
- 6 Retire o apoio para mãos. Consulte ["Remover o apoio para mãos" na página 24](#page-23-2).
- 7 Retire o conjunto do ecrã. Consulte ["Retirar o conjunto do ecrã" na página 53](#page-52-2).
- 8 Retire a moldura do ecrã. Consulte ["Retirar a moldura do ecrã" na página 57.](#page-56-2)

- <span id="page-67-0"></span>1 Retire o parafuso que fixa o módulo da câmara à tampa posterior do ecrã.
- 2 Desligue o cabo da câmara do módulo.
- 3 Retire a fita que fixa o módulo da câmara à tampa posterior do ecrã.
- 4 Levante o módulo da câmara para o remover da tampa posterior do ecrã.

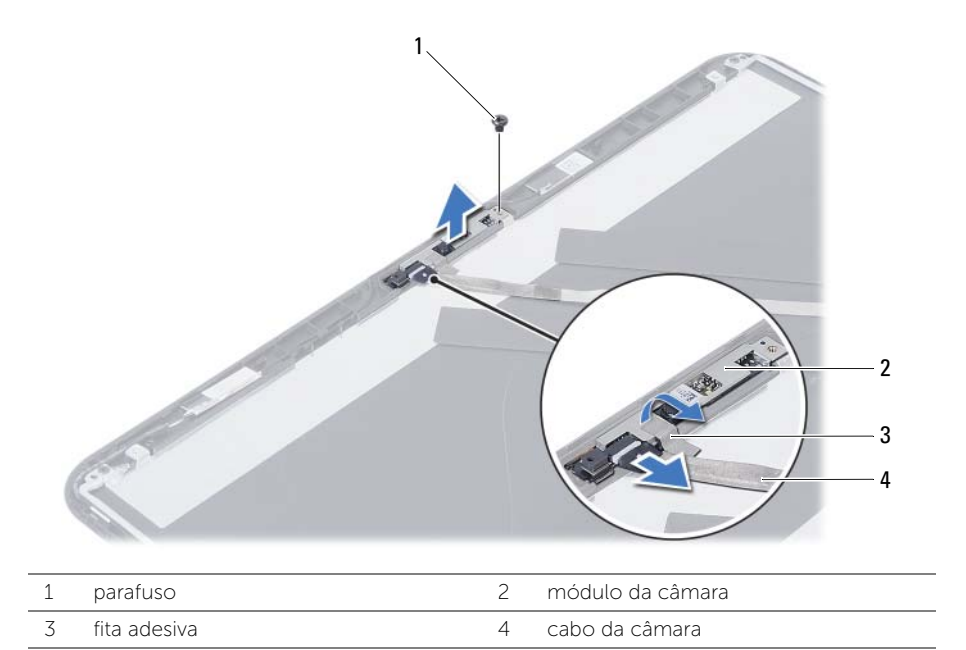

### <span id="page-68-0"></span>Voltar a colocar o módulo da câmara

 $\triangle$  ADVERTÊNCIA: Antes de trabalhar no interior do computador, leia as informações de segurança fornecidas com a máquina e siga os passos apresentados em ["Antes](#page-6-1)  [de começar" na página 7](#page-6-1). Após trabalhar no interior do computador, siga os procedimentos em ["Após trabalhar no interior do computador" na página 9](#page-8-1). Para obter informações adicionais sobre os melhores procedimentos de segurança, consulte a página inicial da conformidade de regulamentos em dell.com/regulatory\_compliance.

#### <span id="page-68-1"></span>Procedimento

- 1 Coloque o módulo da câmara na tampa posterior do ecrã.
- 2 Volte a colocar o parafuso que fixa o módulo da câmara à tampa posterior do ecrã.
- **3** Coloque a fita que fixa o módulo da câmara à tampa posterior do ecrã.
- <span id="page-68-2"></span>4 Ligue o cabo da câmara ao módulo.

- 1 Volte a colocar a moldura do ecrã. Consulte ["Voltar a colocar a moldura do ecrã" na](#page-58-3)  [página 59](#page-58-3).
- 2 Volte a colocar o conjunto do ecrã. Consulte ["Voltar a colocar o conjunto do ecrã"](#page-55-3)  [na página 56.](#page-55-3)
- 3 Volte a colocar o apoio para mãos. Consulte ["Voltar a colocar o apoio para mãos"](#page-27-3)  [na página 28.](#page-27-3)
- 4 Volte a colocar o teclado. Consulte ["Voltar a colocar o teclado" na página 23](#page-22-3).
- 5 Siga as instruções do [etapa 4](#page-16-3) ao [etapa 5](#page-16-4) em ["Voltar a colocar o conjunto da](#page-16-5)  [unidade óptica" na página 17](#page-16-5).
- 6 Siga as instruções do [etapa 3](#page-19-3) ao [etapa 5](#page-19-4) em ["Voltar a colocar o conjunto da](#page-19-5)  [unidade de disco rígido" na página 20.](#page-19-5)
- 7 Siga as instruções do [etapa 3](#page-13-3) e [etapa 4](#page-13-4) em ["Voltar a colocar o\(s\) módulo\(s\) de](#page-13-5)  [memória" na página 14.](#page-13-5)
- 8 Substitua a bateria. Consulte ["Voltar a colocar a bateria" na página 11.](#page-10-2)

## <span id="page-69-0"></span>Actualizar o BIOS

Poderá ser necessário actualizar o BIOS quando estiver disponível uma actualização ou após substituir a placa de sistema. Para actualizar o BIOS:

- 1 Lique o computador.
- 2 Aceda a dell.com/support.
- **3** Se tiver à mão a sua Etiqueta de serviço, digite-a e clique em **Submit** (Submeter).

Se não tiver a Etiqueta de serviço do seu computador, clique em Detect Service Tag (Detectar etiqueta de serviço) para permitir a detecção automática da mesma.

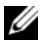

NOTA: Se a Etiqueta de serviço não puder ser detectada automaticamente, seleccione o seu produto nas categorias de produtos.

- 4 Clique em Drivers and Downloads (Controladores e transferências).
- 5 No menu pendente Operating System (Sistema operativo), seleccione o sistema operativo instalado no computador.
- 6 Clique em BIOS.
- 7 Clique em Download File (Transferir ficheiro) para transferir a versão mais recente do BIOS para o seu computador.
- 8 Na página seguinte, seleccione Single-file download (Transferência de ficheiro único) e clique em **Continue** (Continuar).
- 9 Guarde o ficheiro e assim que a transferência estiver concluída, navegue para a pasta onde guardou o ficheiro de actualização do BIOS.
- 10 Clique duas vezes no ícone do ficheiro de actualização do BIOS e siga as instruções apresentadas no ecrã.